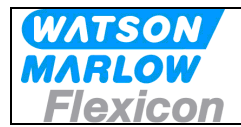

## **MC100 Pump Control Module**

**User's Manual (DeviceNet)** 

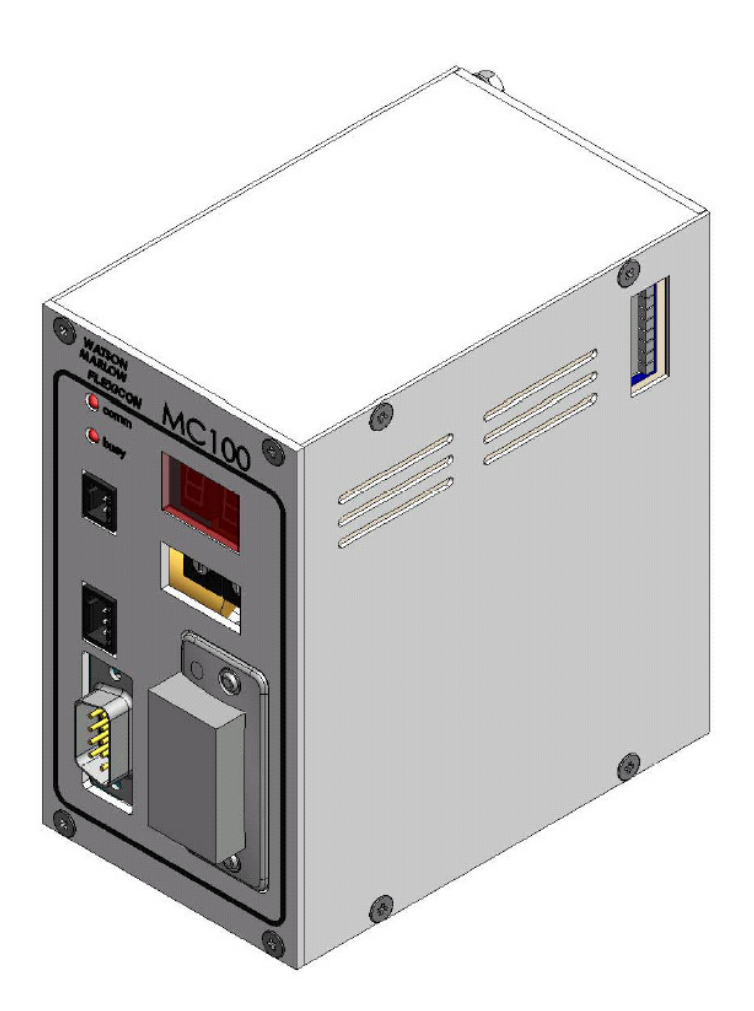

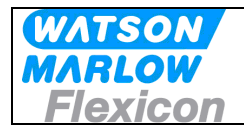

## **CONTENTS:**

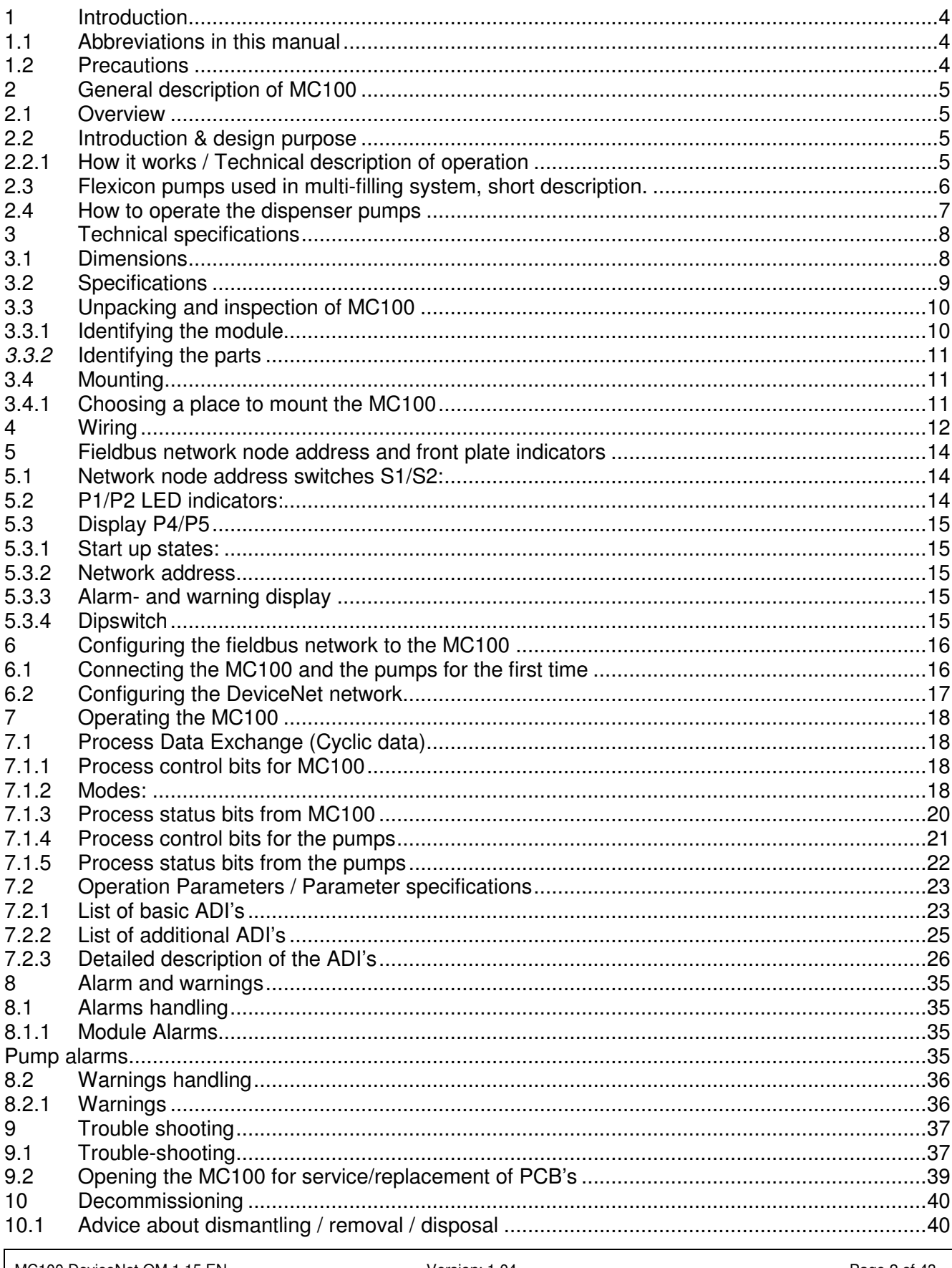

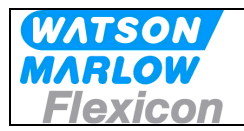

# Users Manual

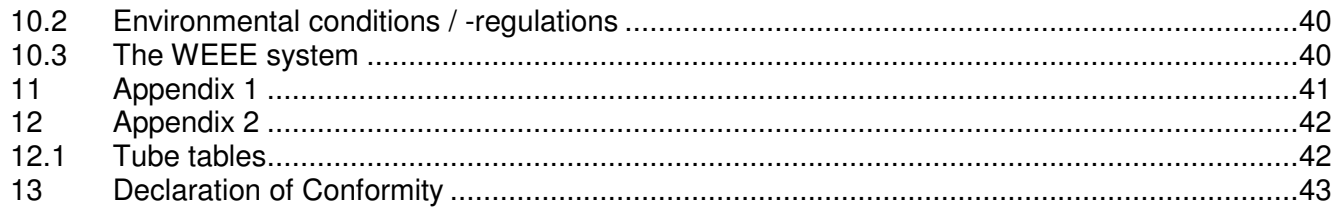

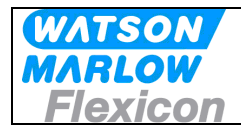

## **1 Introduction**

#### **1.1 Abbreviations in this manual**

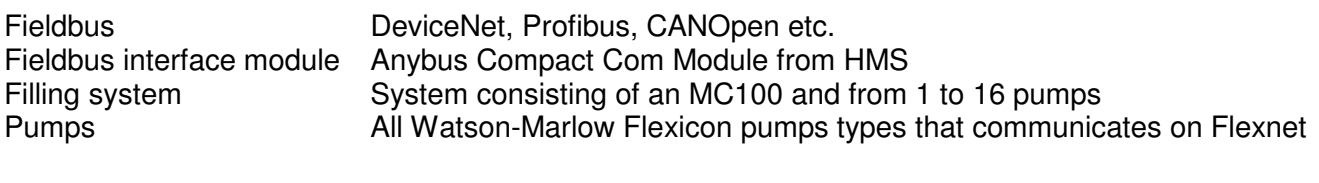

WMF Watson-Marlow Flexicon

#### **1.2 Precautions**

This manual should be read thoroughly before using the MC100.

It is strongly advised that

- No wiring is connect or disconnect on the MC100, while power supply is turned ON
- The MC100 must not to be used in explosion hazardous environments.

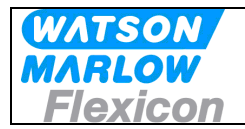

## **2 General description of MC100**

#### **2.1 Overview**

MC100 is a Pump control module capable of controlling up to 16 WMF Pumps. The basic function is to receive filling data from the filling line control system through an industrial fieldbus and to calculate operating values for the pumps. Transmit/ Receive those values and status through the FlexNet protocol.

MC100 constitutes with WMF Pumps a filling system that is designed for incorporation into a larger facility as described below.

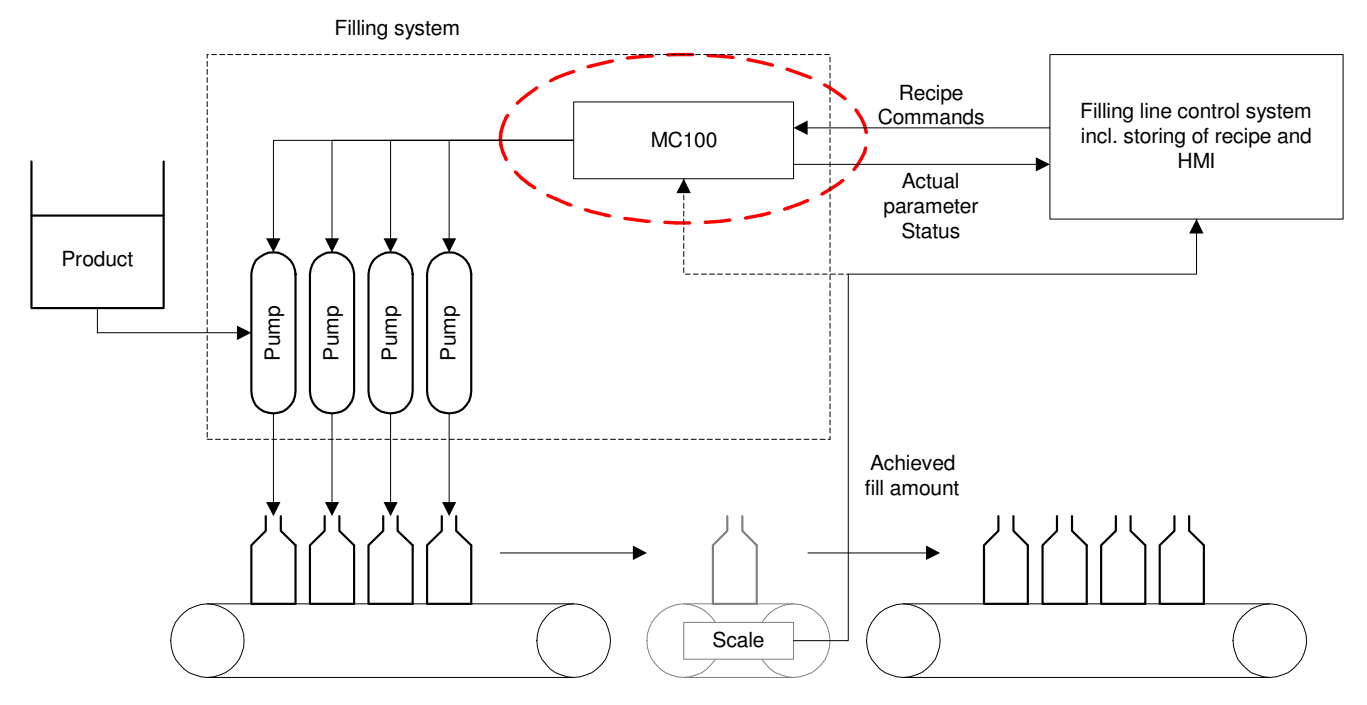

#### **2.2 Introduction & design purpose**

The MC100 is a small module for mounting inside the control cabinet of the filling line. It is designed with the purpose of integrating Watson-Marlow Flexicon pumps into a filling line.

#### **2.2.1 How it works / Technical description of operation**

Via the fieldbus the MC100 receives operating data from and sending data to the control system for the filling line. The data are divided in three types:

- General data for the pump system
- Set-up data for each pump
- Operation data for each pump

The MC100 sets up the pump system according to the data received from the control system for the filling line.

All control and status signals for the individual pumps connected to the MC100 are sent to the MC100 via the fieldbus. The dispensing can also be controlled via hardwired signals. Please see the manual for the pumps for more details regarding the hardwired signals.

The MC100 cannot store data such as recipes and historical data. These data must be stores in the control system for the filling line and be transmitted to the pump system when needed.

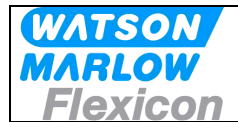

## **2.3 Flexicon pumps used in multi-filling system, short description.**

The Watson Marlow Flexicon multi filling system consists of up to 16 filling dispensers (pumps) connected via a fieldbus to a MC controller.

The dispensers can be peristaltic dispenser pumps (PD12 and PD22) and gear dispenser pumps (GD30).

The MC controller can be either a MC12 controller with integrated keyboard and display to enter data and control the dispensing or MC100 for integration in control systems. This manual describes the MC100 controller.

The pumps are used for dispensing accurate doses of liquid into vials. For this purpose there are a number of parameters, which are used to control the pump:

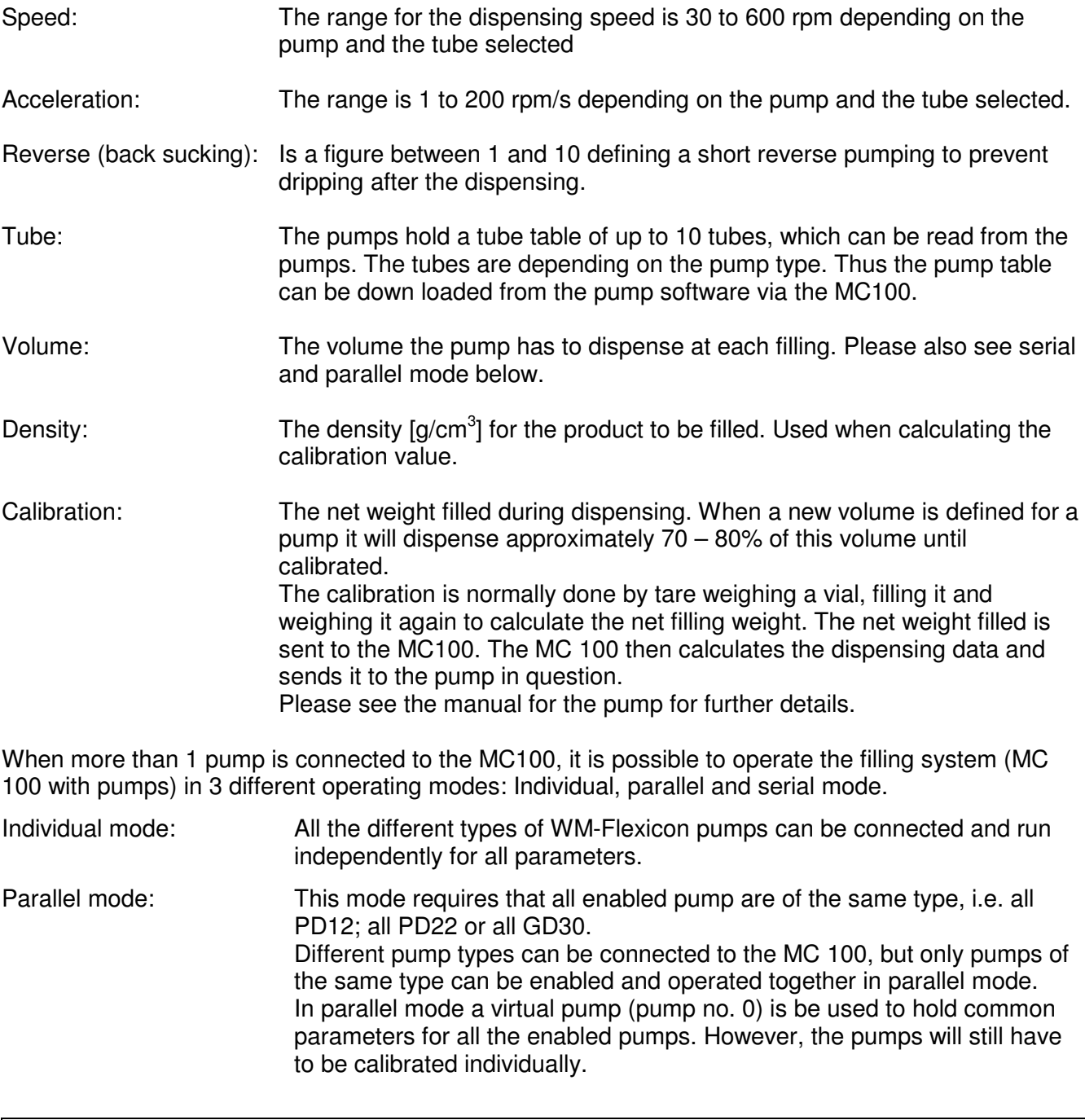

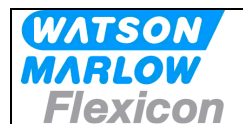

Serial mode: This mode requires that all enabled pump are of the same type, i.e. all PD12; all PD22 or all GD30.

> Different pump type can be connected to the MC 100, but only pumps of the same type can be enabled and operated together in parallel mode. All pump data, except tube sizes, are stored in the virtual pump (pump no. 0).

The filling volume is divided to the pumps based on the tube sizes. Calibration for all the pumps is done by calibrating the virtual pump 0.

#### **2.4 How to operate the dispenser pumps**

Before a new filling is started the parameters for this filling is loaded to the pumps from the filling system.

The data are loaded to the pumps either individually or as common data depending on the operating mode – please see above.

Initially the pumps need to be primed – i.e. the product has to be filled into the tubes and nozzles of the filling system.

Hereafter the pumps must be calibrated.

For details of priming and calibrating please see the manual for the pumps attached.

During production a regularly re-calibration may be necessary – e.g. for each 1.000 filling depending on the product to be filled. This can be done "on the fly".

For details on how to send and receive data from the MC100 please see section 7.

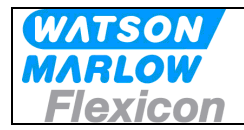

## **3 Technical specifications**

## **3.1 Dimensions**

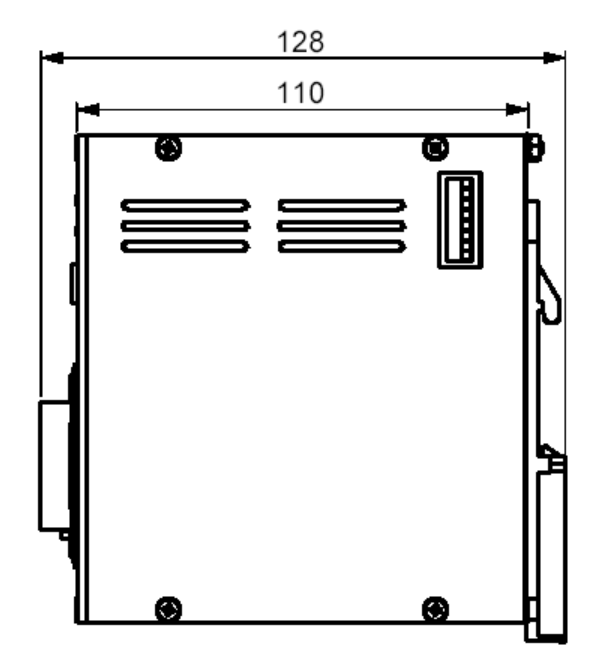

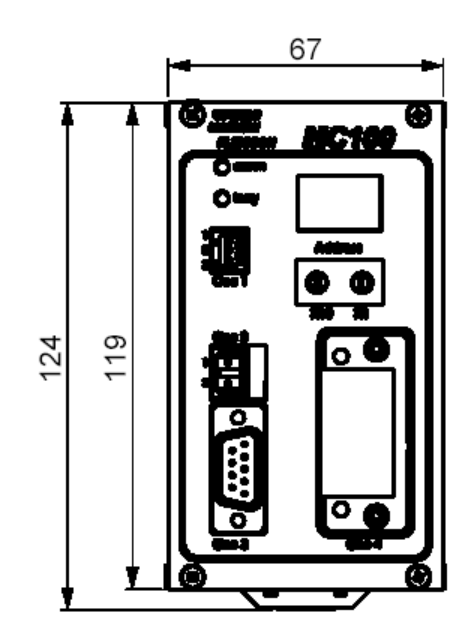

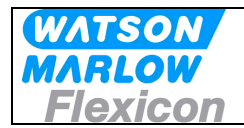

#### **3.2 Specifications**

#### **Fieldbus:**

- DeviceNet

#### **Pumps:**

Max 16 pumps can be connected and controlled. Pumps must be able communicate with MC100 via FlexNet protocol.

#### **Material and surface treatment:**

- Mounting box made from aluminium.<br>- All aluminium parts anodised (conduction)
- All aluminium parts anodised (conductive).

#### **Environmental:**

- Ingress protection according to IP30.
- NEMA 1 enclosure.

#### **Mounting:**

- MC100 is to be mounted on DIN rail size 35.

#### **Power supply:**

- Supply 24 VDC  $\pm$  10%.
- Power consumption less than 10 VA.
- Fuse max. 1A

#### **Weight:**

- 0.5 kg.

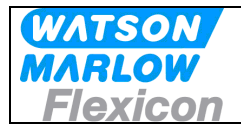

## **3.3 Unpacking and inspection of MC100**

With the shipment of MC100 you should receive:

- The MC100
- Declaration of Conformity
	- CD-rom with documentation:
		- Manual for installation, programming and service of MC100
		- Documentation and support-files for Anybus CompactCom fieldbus module

Please check that all ordered items have been received and that no items were damaged during transport. In case of any defects or omissions, please contact WMF or your supplier immediately.

Please verify that the model number stated on the nameplate and the installed fieldbus connector matches your purchase order.

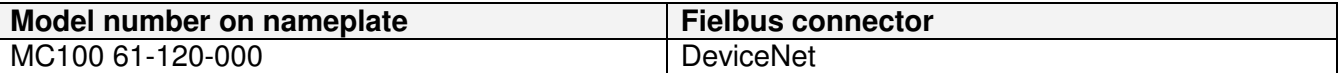

#### **3.3.1 Identifying the module**

MC100 module:

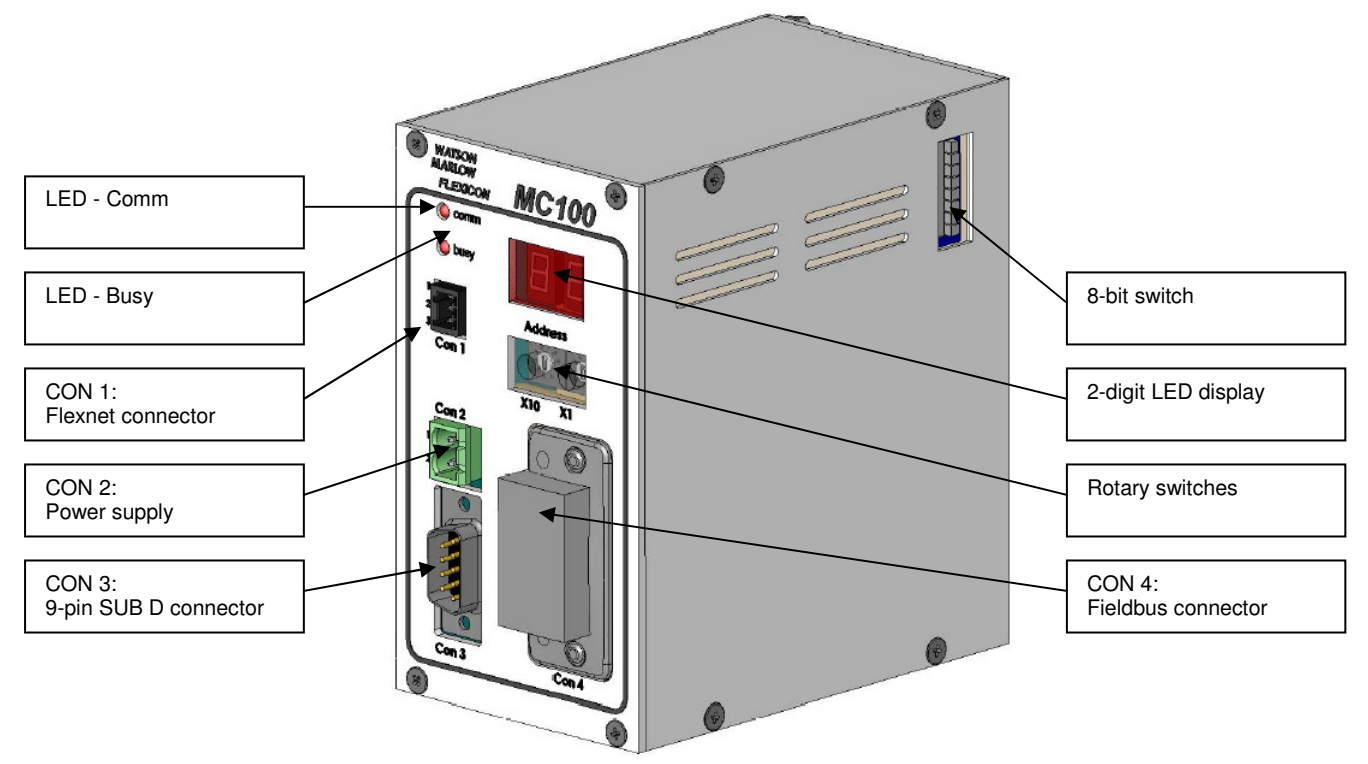

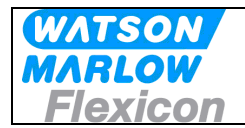

#### **3.3.2 Identifying the parts**

- MC100 module.
- Connector for Flexnet.
- Connector for Power Supply.
- Connector for Fieldbus.

#### **3.4 Mounting**

#### **3.4.1 Choosing a place to mount the MC100**

The MC100 must be mounted in an environment that adheres to the specifications in 3.2.

Be sure that the MC100 is also protected from the following conditions

- Rain and moistures
- Corrosive gasses
- Dust or metallic particles in the air
- Physical shock or vibration
- Magnetic noise (Examples welding machines, power devices, etc.)

On the left side of the module is located a dipswitch (se 3.1), which should be accessible.

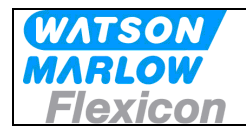

## **4 Wiring**

#### **MC100 Frontplate**

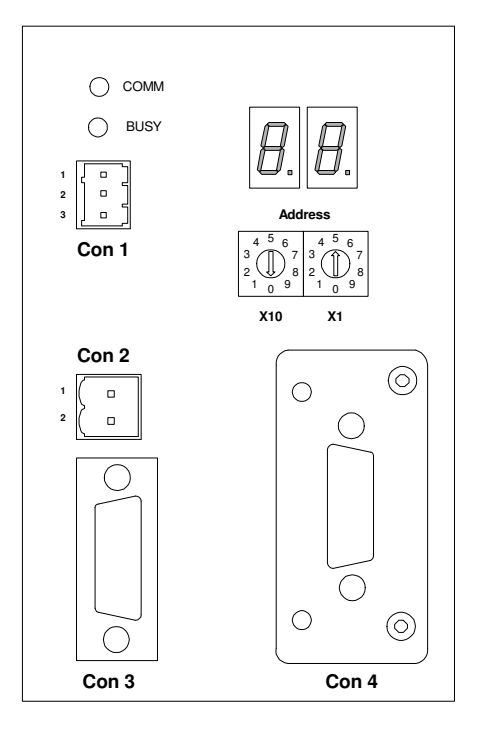

**Connectors / Indicators / Switches**

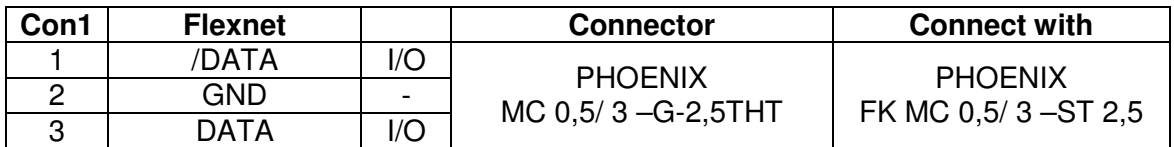

 The Flexnet connector should be connected to the corresponding terminals on all the pumps, establishing a multidrop network and the last pump should be terminated with a 120 ohm resistor between DATA and /DATA.

Use 0.25 – 0.35 mm2 wires twisted or screened. Terminal tubes must be minimum 8 mm long.

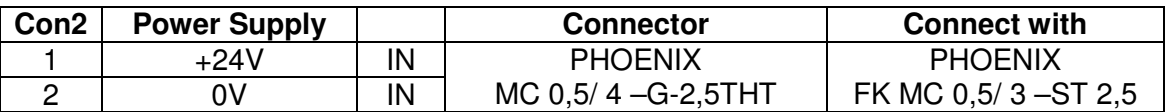

Use 0.5 mm2 wires, terminal tubes must be minimum 8 mm long.

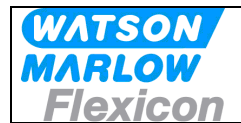

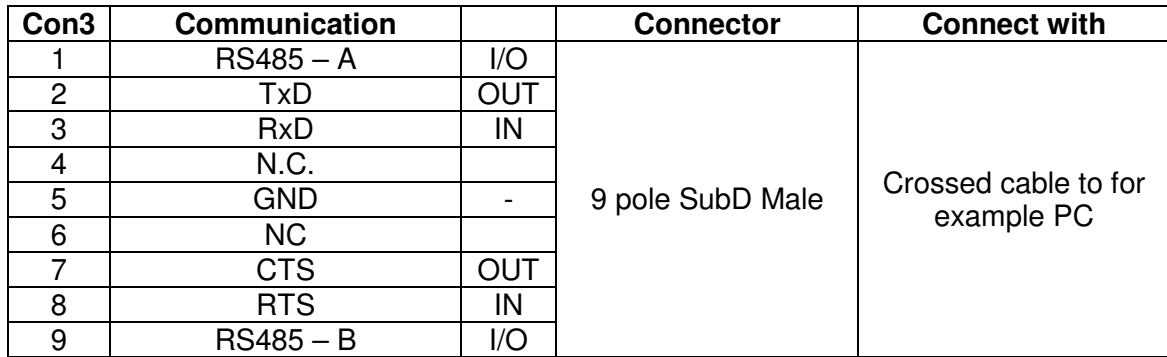

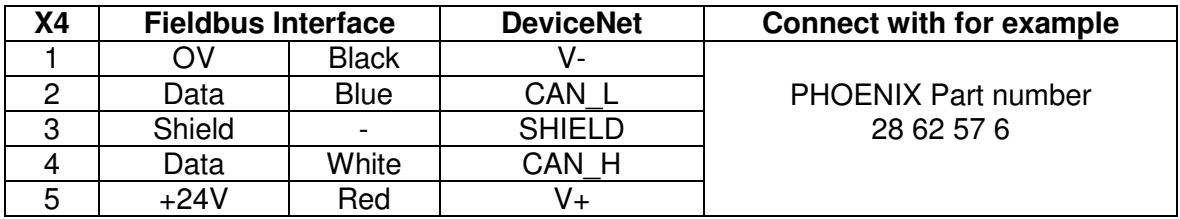

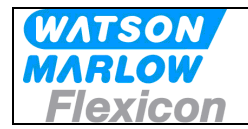

## **5 Fieldbus network node address and front plate indicators**

**MC100 Frontplate**

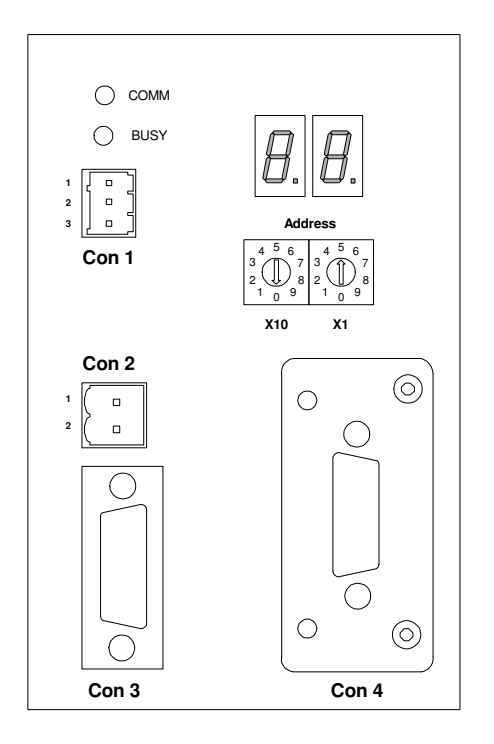

**Connectors / Indicators / Switches**

#### **5.1 Network node address switches S1/S2:**

The node address is setup on the 2 rotary switches S1 and S2.

Address-range 1 to 99

The address is normally set before powering up and connecting to the network for the first time, but if the address is change after power up, the new address will flash on P4/P5 display for 5 seconds, where it is possible to change back to the old address.

After 5 seconds the MC100 will do a total factory reset and start up using the new address.

#### **5.2 P1/P2 LED indicators:**

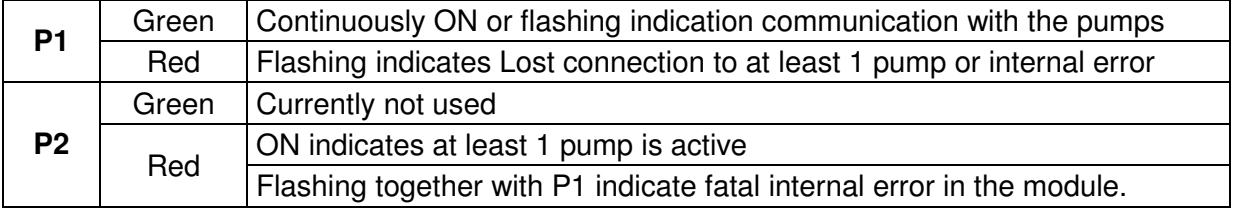

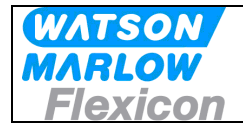

#### **5.3 Display P4/P5**

This display is used for general indication of the start up states in the MC100 and for various other purposes.

#### **5.3.1 Start up states:**

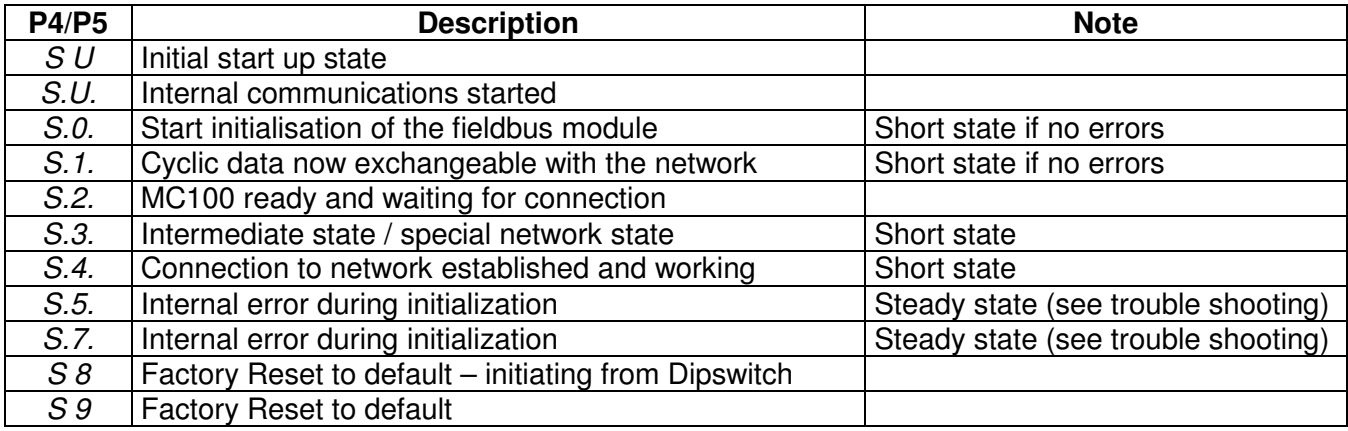

#### **5.3.2 Network address**

After initialization, the display is showing the network node address.

#### **5.3.3 Alarm- and warning display**

The node address is replaced by a flashing:

**AL** and the alarm number **XX,** when and alarm is present (see **8.1.1** Alarms). **Er** and the warning number **XX**, when a warning (recoverable alarm) is present (see **8.1.2** warnings).

#### **5.3.4 Dipswitch**

The dipswitch on the right side of the MC100 module can used to do a factory-reset function.

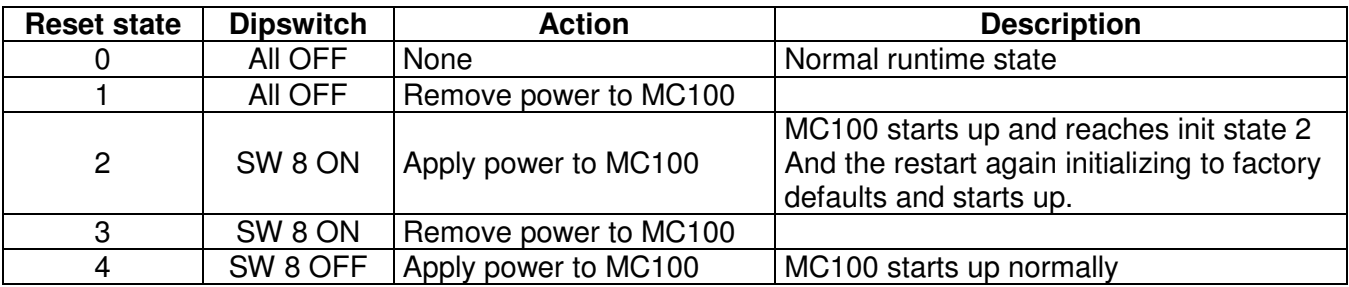

The factory reset can be necessary to do before trying to connect to fieldbus network. During the factory reset initialization, the MC100 determines how many and what pump types are connected on the Flexnet. Based on this, the MC100 determines the number of cyclic data bytes to be exchanged on the fieldbus, which MUST be set to same number in the fieldbus network configuration (see 6.x.x).

## **6 Configuring the fieldbus network to the MC100**

## **6.1 Connecting the MC100 and the pumps for the first time**

Make sure all pumps have been giving a unique address and all the pumps have been powered up. The Flexnet is connected with MC100 and to the pumps in a multidrop network.

Connect SubD connector X3 to a PC using a NULL-modem cable. Start a terminal program on the PC for example HyperTerminal. Set the communication-parameters to: 9600 baud, 8 bits, even parity and 1 stop-bit.

When applying power to the MC100, it will identify itself by printing the line:

**" MC100 MFSC Ver. x.yy."** (x.yy will be the current version)

The MC100 will then try to identify all connected pumps on the Flexnet; the LED indicator X1 will flicker and finally be steady green.

If for example 4 pumps are detected, the following line will be:

#### "Pumps: 1 2 3 4 1 4 4"

Stating that pumps numbered 1-4 are detected, lowest number is 1 and highest number is 4 totalling 4 pumps.

If the  $2^{nd}$  line is not printed and the MC12 has an Alarm indication: AL01 or AL02 flashing, it must be investigated if the Flexnet is correct wired.

If all is OK, then continue to configure the DeviceNet scanner with RSNetWorx (see below).

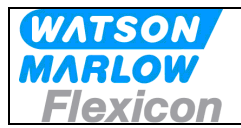

## **6.2 Configuring the DeviceNet network**

The description is on how to configure the MC100 for DeviceNet using RSNetWorx is described in the HMS document DeviceNet RSNetWorx 1 03.pdf, the newest verison can be downloaded from http://www.hms.se/support/support.asp?PID=324&ProductType=Anybus-CompactCom.

In section **4.4 Configuring the I/O size and Mapping** in the document please use the examples below in stead for configuration:

Example 1: This will configure for MC100 with 1-2 pumps (Minimum configuration)

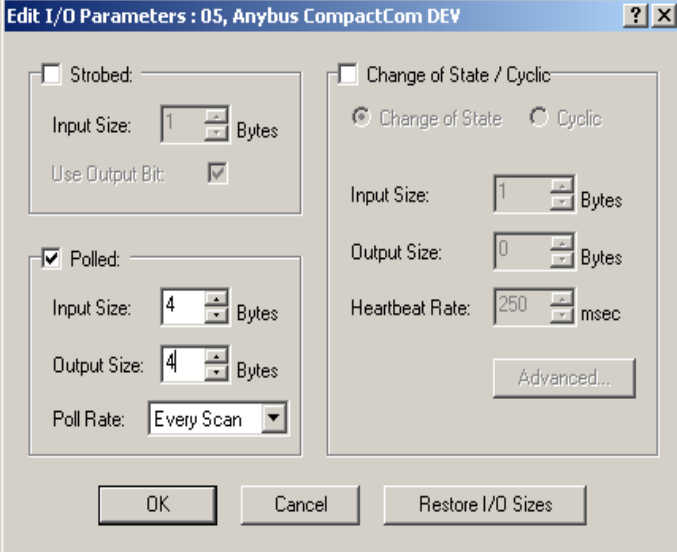

Example 2: This will configure for MC100 with 3-4 pumps

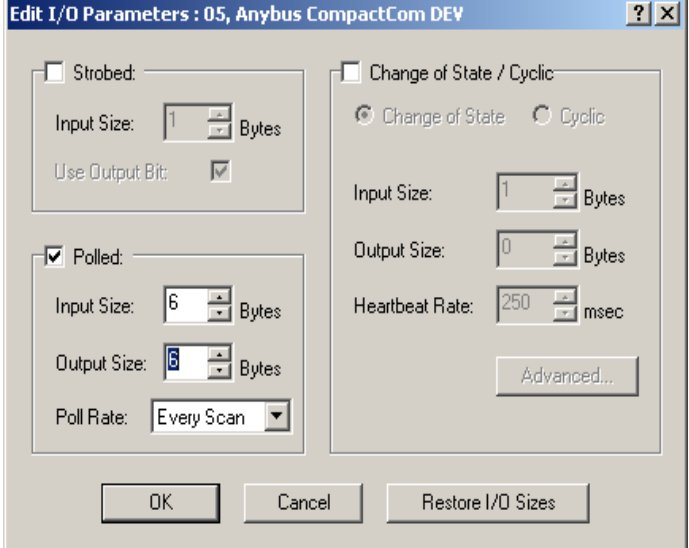

Always add 2 bytes when increasing from for example 4 to 5 pumps to keep the structure of always increasing the cyclic bytes with min 2 bytes (see 7.1 Process Data Exchange (Cyclic data) below)

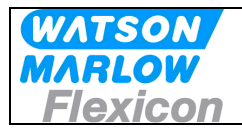

## **7 Operating the MC100**

#### **7.1 Process Data Exchange (Cyclic data)**

The cyclic data consists of control bits and status bits.

There is a distinction between MC100 control/status bits and pumps control/status bits. When connected to the Fieldbus network the MC100 will always transmit and receive 1 word for the MC100 function and minimum 1 word for the pumps (even if only 1 pump is connected there will still be allocated 1 word, where the highest 8 bits will be empty).

#### **7.1.1 Process control bits for MC100**

There is allocated one word (2 bytes) for MC100 control bits as shown below.

Word 0

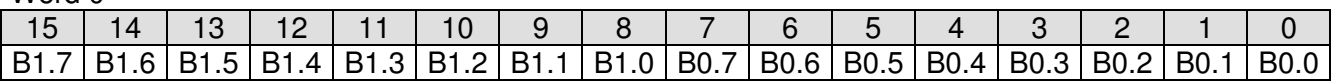

B0.0-4: Sets the active pump number

- B0.4-7 Reserved for future use<br>B1.0: Mode bit 0
- Mode bit 0.
- B1.1: Mode bit 1

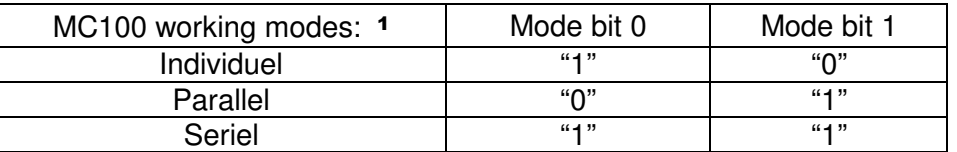

- B1.2-4 Reserved for future use
- B1.5 Alarm reset: will reset lowest number alarm or warning
- B1.6 Rescan for pumps: resulting in new values for connected pumps (See ADI 12)
- B1.7 Total reset of MC100 including loading the default values to connected pumps.

#### **7.1.2 Modes:**

Individual mode When selected the attached pumps are operated individually. I.e. volumes; dispense signals; calibration values etc. has to be sent to each pump. Parallel mode Parallel mode requires that all pumps not disabled are of the same type, i.e. PD12 or PD22 or GD30.

In parallel mode the virtual pump 0 is used to hold common parameters for all the enabled pumps.

In parallel mode the common data are:

- Volume
- Pump speed
- **Acceleration**
- Tube size
- **Density**

See Appendix 1 for description of the working modes

 $\overline{a}$ 

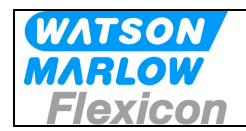

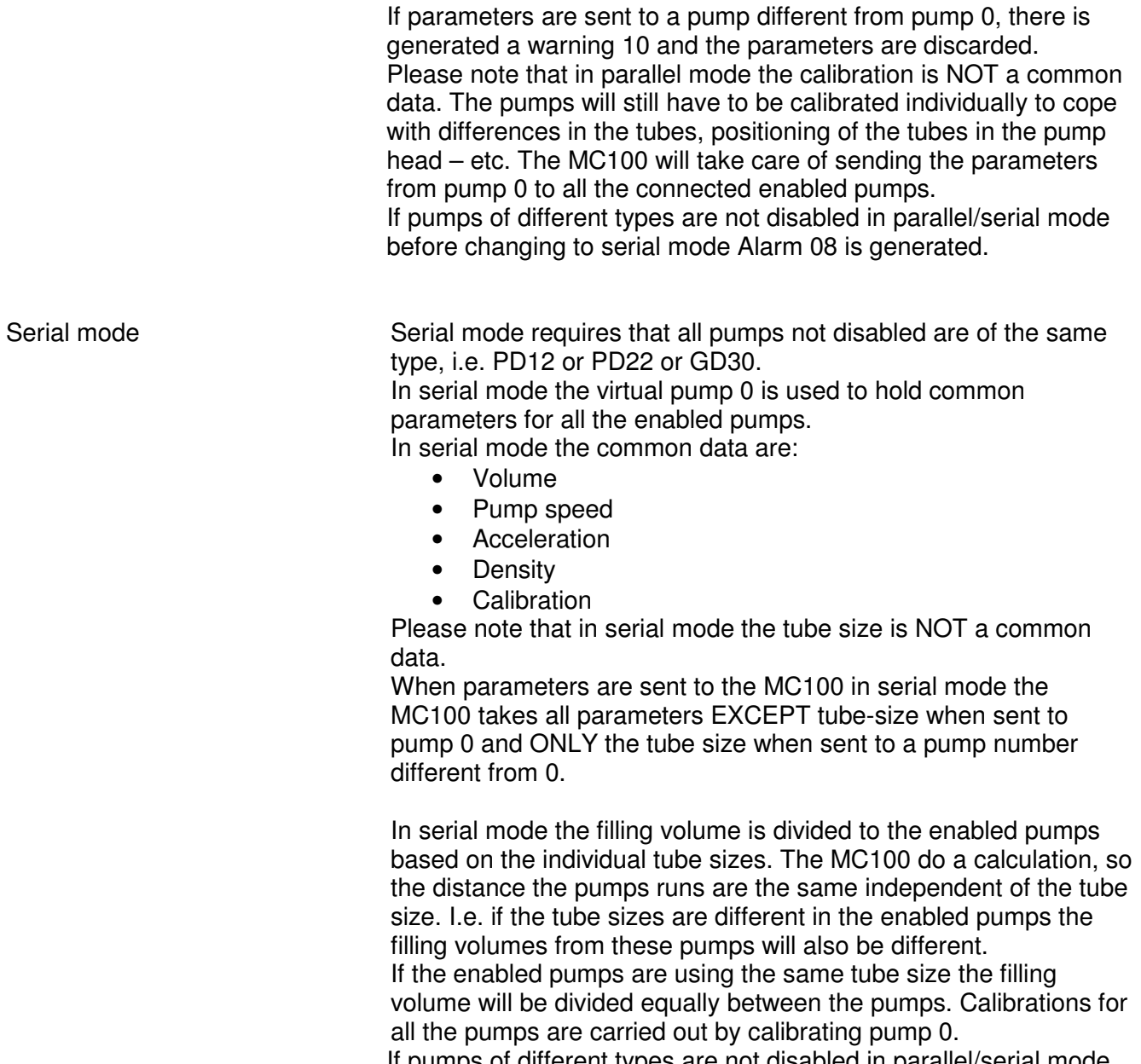

If pumps of different types are not disabled in parallel/serial mode before changing to serial mode Alarm 08 is generated.

Na If operation mode 0 is selected nothing will be changed in the setup.

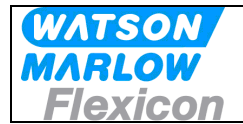

#### **7.1.3 Process status bits from MC100**

#### Status bits cyclic process data

For MC100 status one word (2 bytes) is dedicated as scheduled below.

#### Word 0

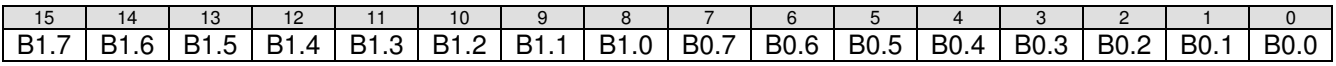

- B0.0-4 Active pump number
- B0.4-7 Reserved for future use
- B1.0 Mode status bit 0
- B1.1 Mode status bit 1

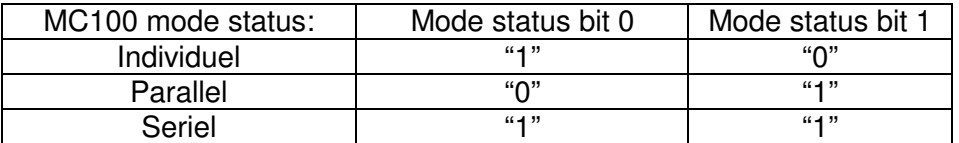

- B1.2-3 Reserved for future use
- B1.4 Ready to receive acyclic ADI parameters (explicit messages)
- B1.5 Parameter error is reset when new parameter is accepted.
- B1.6 Ready<br>B1.7 Alarm
- Alarm
- **Note B1.4** in the MC100 control bits is used as a **READY- /BUSY** bit for explicit parameter transfers, the bit will go low when accepting an explicit parameter transfer and will go high again when the data is processed, thereby enabling a new transfer, this handshake mechanism **MUST** be respected otherwise data will be lost.

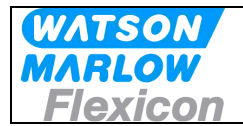

#### **7.1.4 Process control bits for the pumps**

To control each pump one byte (8 bits) is dedicated as described below.

Minimum one word is transmitted for pump control. The number of pumps connected is a parameter, which is part of the configuration of the number of cyclic bytes of the network.

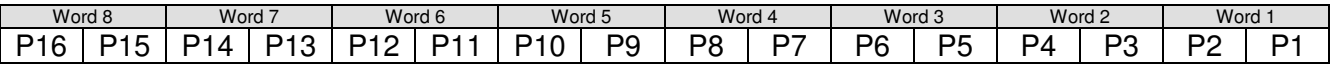

Bit mapping in each command byte:

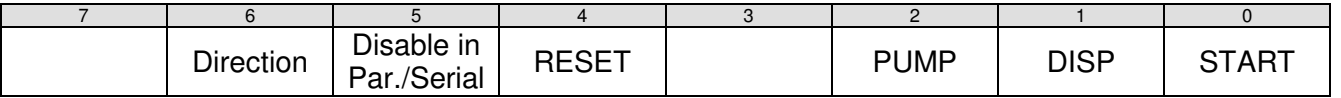

Bit 0: START Starts a single Dispense cycle, when the Pump is set in Dispense mode (Bit. 1) This bit must be cleared upon receiving the BUSY bit in the status byte for the pump, see below.

- Bit 1: DISP Sets the pump in dispense mode and thereby enables the START bit to start dispenses. If removed during a dispense, the pump stops immediately.
- Bit 2: PUMP<sup>2</sup> Starts pump running continuously with the speed set in ADI 3.
- Bit 3: Reserved for future use<br>Bit 4: RESET To be used with future p
- To be used with future pumps
- Bit 5: Disable pump in parallel and serial mode.
- Bit 6: Direction<sup>3</sup> [1/0] [Backwards/Normal] pump and dispense direction.
- Bit 7 Reserved for future use

 $\overline{a}$ 

<sup>2</sup> The DISP bit has higher priority and must be cleared before setting the PUMP bit.

<sup>3</sup> Available for pumps able to handle this function (GD30).

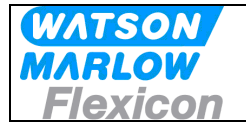

#### **7.1.5 Process status bits from the pumps**

To retrieve status from each pump, one byte (8 bits) is dedicated as described below.

Minimum one word is received with status from the pumps. The number of pumps connected is a parameter, which is part of the configuration of the number of cyclic bytes of the network. The MC100 will always automatically send the number of bytes for the connected pumps, after a factory reset to defaults.

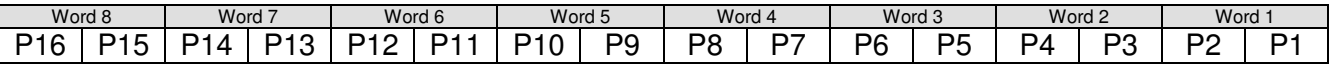

Bit mapping in the status byte:

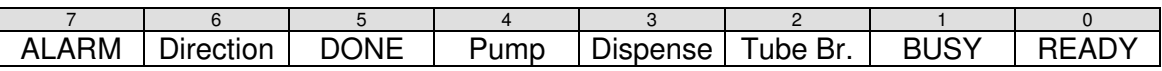

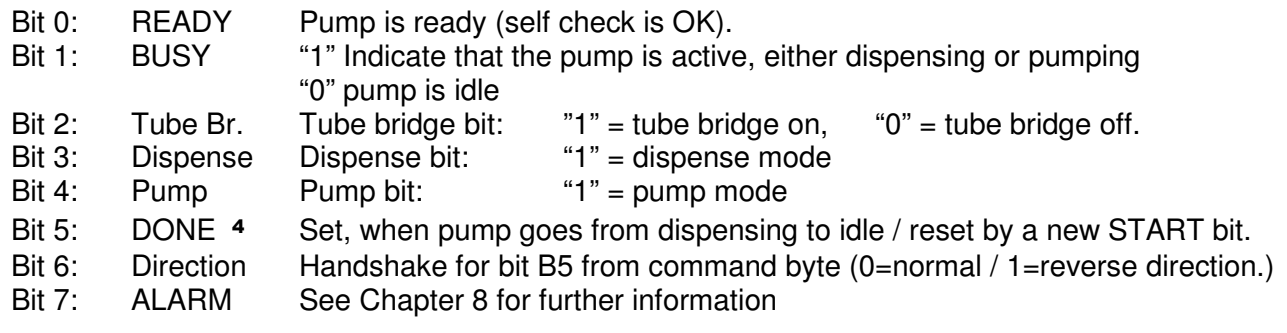

 $\overline{a}$ 

<sup>4</sup> The DONE bit can be necessary to use if there is very short filling times, where the BUSY signal is not detected because of transmission times on the fieldbus network.

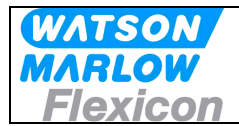

## **7.2 Operation Parameters / Parameter specifications**

The parameters for the MC100 can be accessed using explicit messages on the DeviceNet Network.

The following specification based on the HMS Anybus CompactCom software specification for **DeviceNet** 

The parameters are in the Application Data Object.

The object can be accessed using **Class A2 (162 decimal)** object.

The basic parameters in then MC100 are in so called Data Application Instances (ADI's) and each ADI has attributes described in the tables below, where the data types are described.

#### **7.2.1 List of basic ADI's**

The list shows the basic ADI's which must be accessed, when controlling the pumps via the MC100.

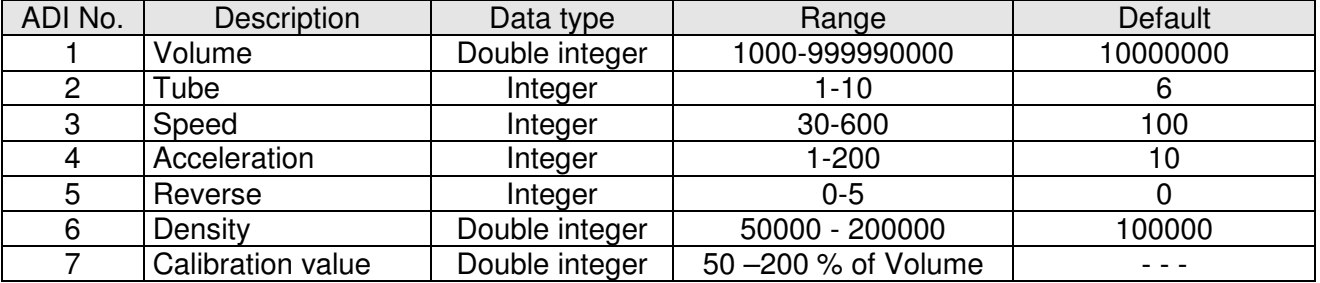

The data types for ADI1, 6 and 7 are special in that this data format has been chosen in stead of floating point, to be able to use the MC100 with PLC's without floating point capability.

The data type is a double word type where there is a hidden fixed decimal point position with 5 decimals.

Examples: Floating point value 123.45678 must be send to the MC100 as 12345678 or Floating point value 1.2 must be send to the MC100 as 120000

In the PLC or HMI there must be a conversion to this format (i.e. multiply with 100000), if the input is in floating point format. Likewise, if reading for example volume from the MC100, then divide the value with 100000 to display it as a floating point.

The tube in ADI 2 is a number from 1-10, as the maximum number of tubes in a pump is 10, the actual tubes sizes available for the pump, can be retrieved via ADI 13 or ADI 16.

The format is 10\*inner tube diameter. Example: 48 equal tube size 4.8 mm

It's possible for to read minimum and maximum values from the ADI's to be used as limitations for inputs, but the MC100 will also handle these ranges and discard the input and set a warning if out of range, the warning will automatically be cleared if a value within the range is sent, but can also be cleared using B1.5 Alarm reset bit in MC100 control bits.

**IMPORTANT:** When reading or writing to ADI's a pump, it **MUST FIRST** be selected using the cyclic bits B0.0-4 in the MC100 control bits, because the parameters will **ALWAYS** be for this pump.

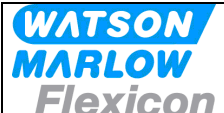

The parameters above are:

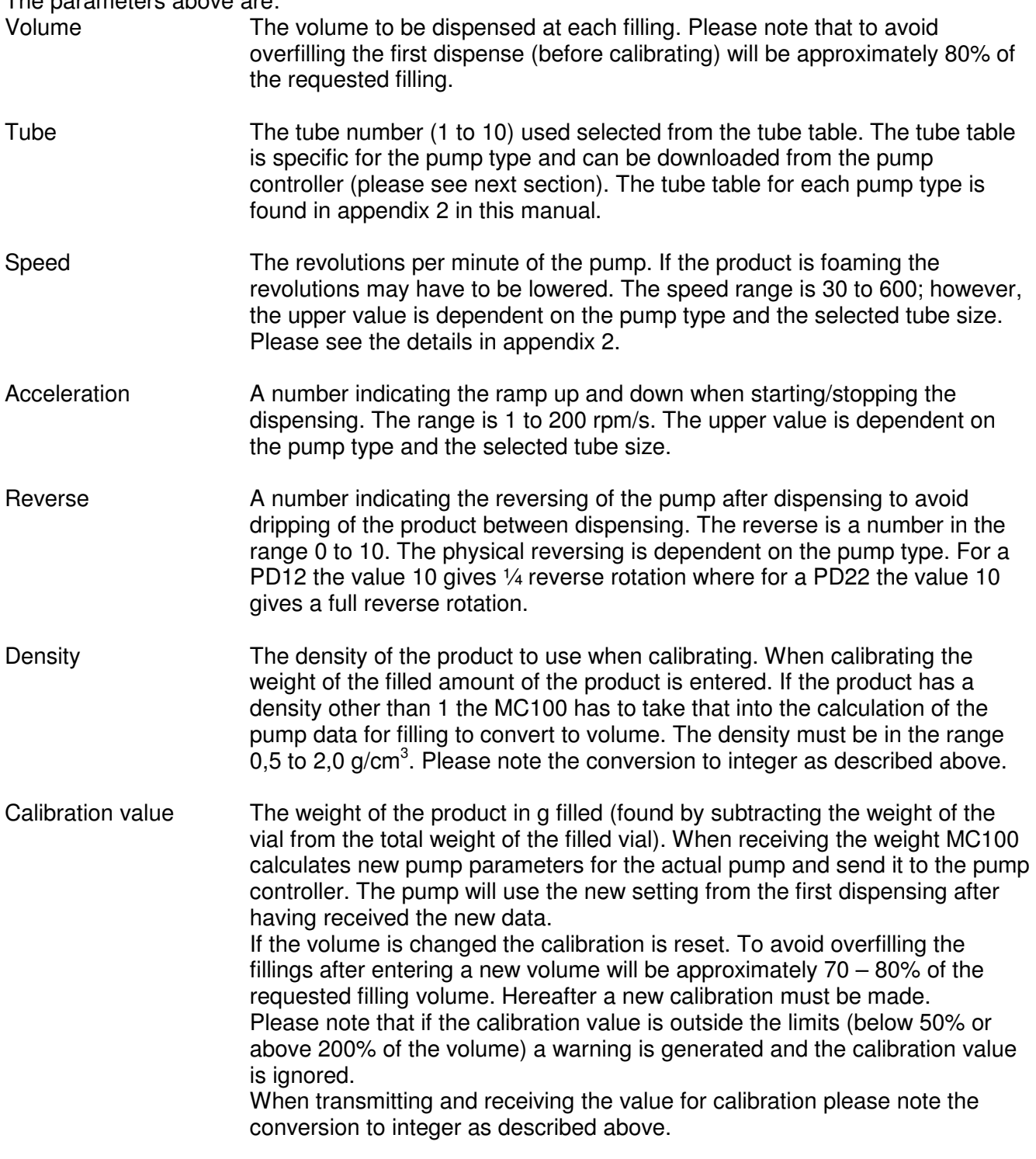

Please consult the manual for the actual pump type for a more detailed description of the parameters.

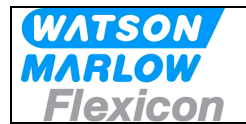

#### **7.2.2 List of additional ADI's**

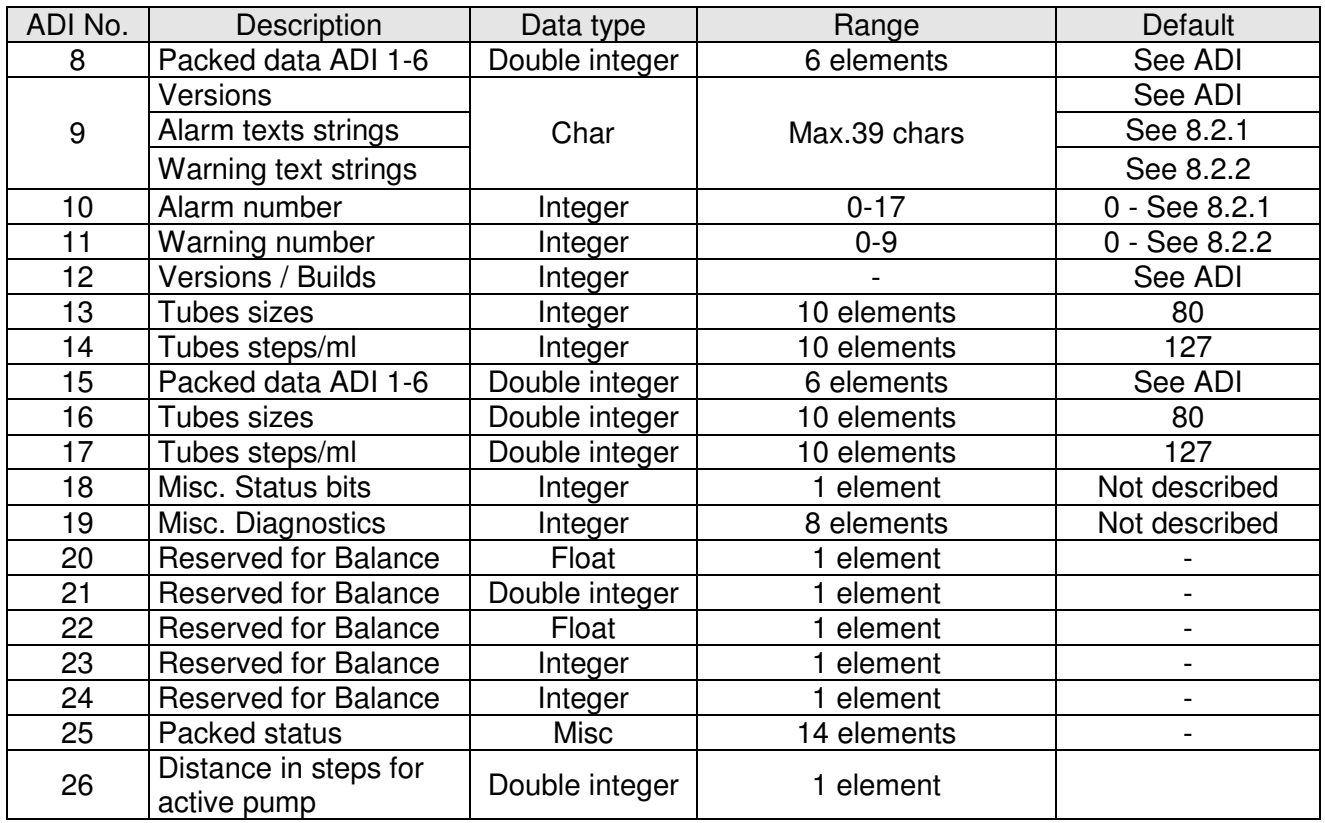

Common for all these ADI's are, that they are not necessary for the parameterization of the pumps, but it is recommended, that at least ADI 9 or ADI 10/11 and ADI 13 is implemented.

ADI 18 and 19 is only used by technicians for service purposes

ADI 8, 15 and ADI 13, 16 and ADI 14, 17 are equal except for the data types, where ADI15,16,17 are available to make things more easy in Allan Bradley PLC's.

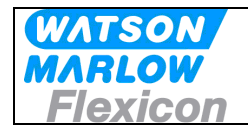

#### **7.2.3 Detailed description of the ADI's**

Default values are values in the MC100 after a factory default reset, the values depends on the pump types and the examples below are for PD12B pump types

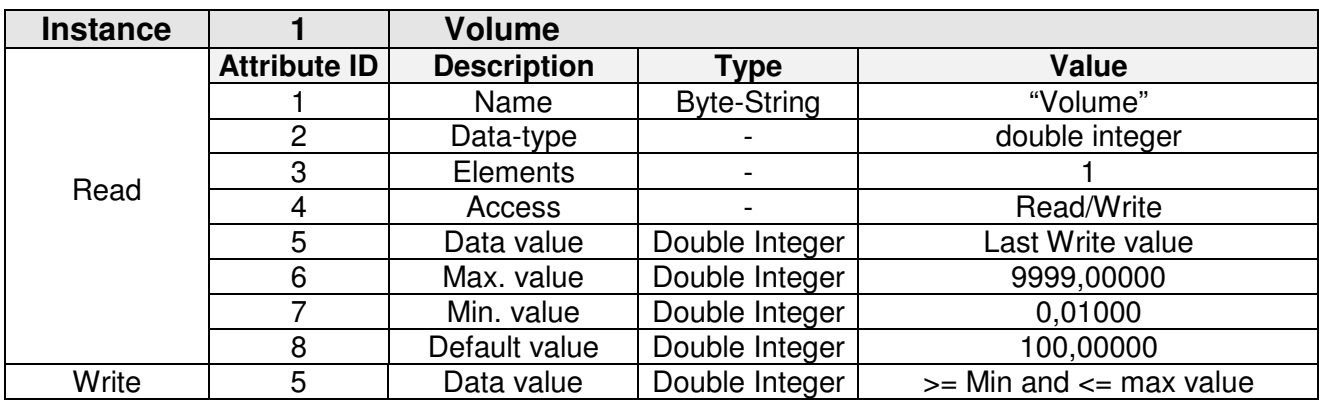

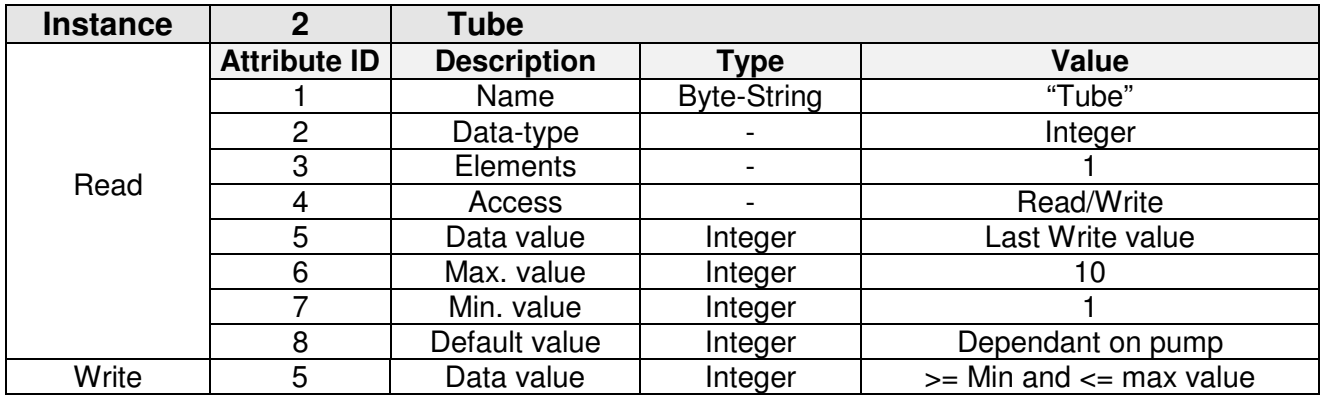

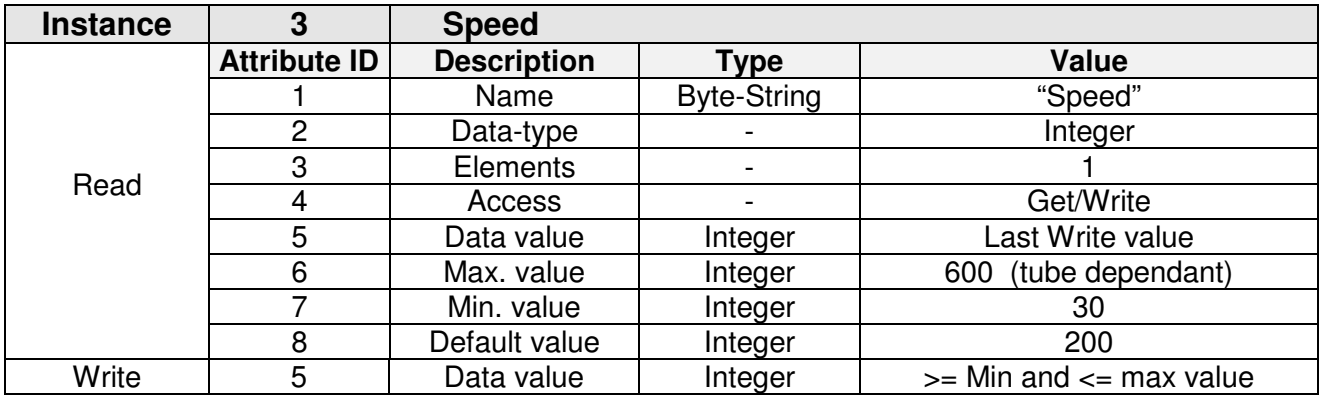

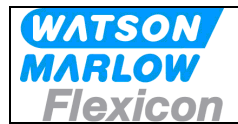

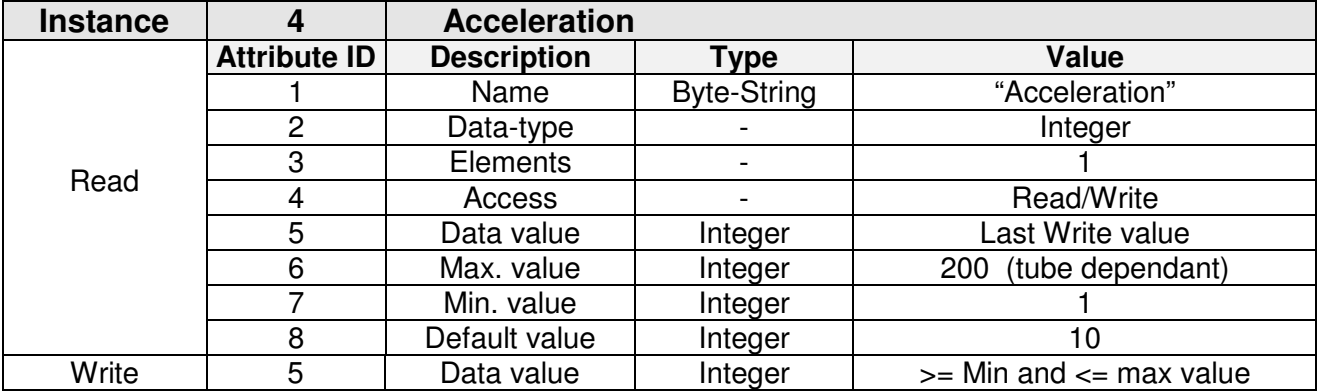

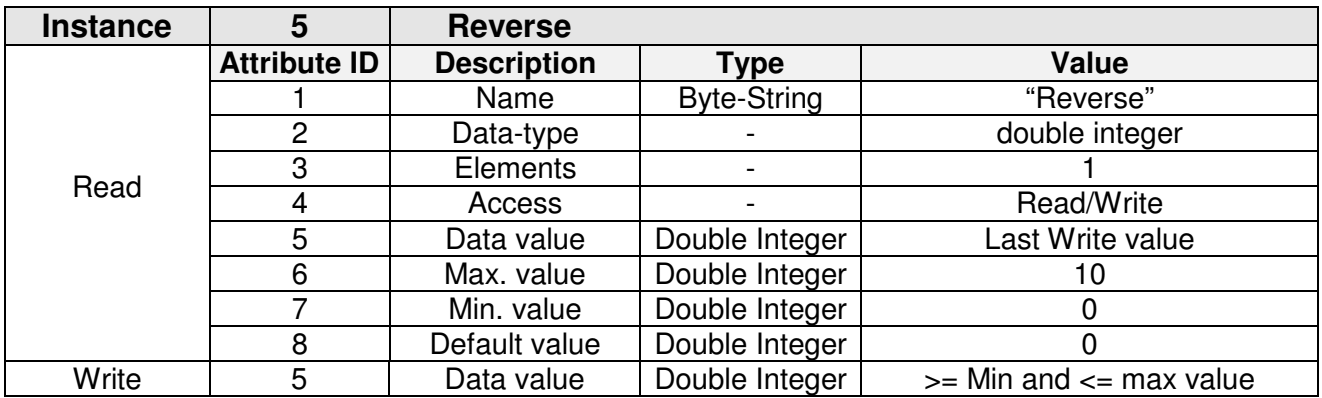

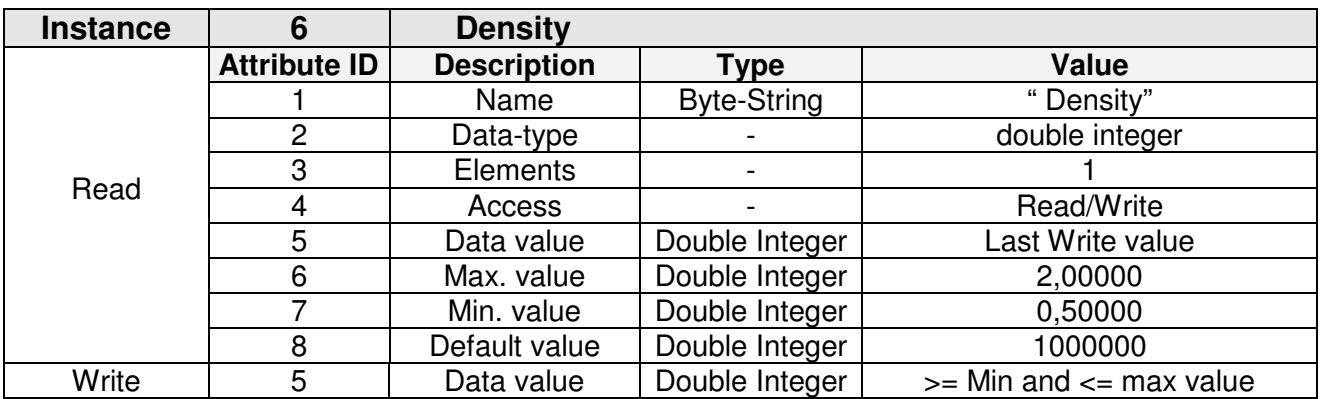

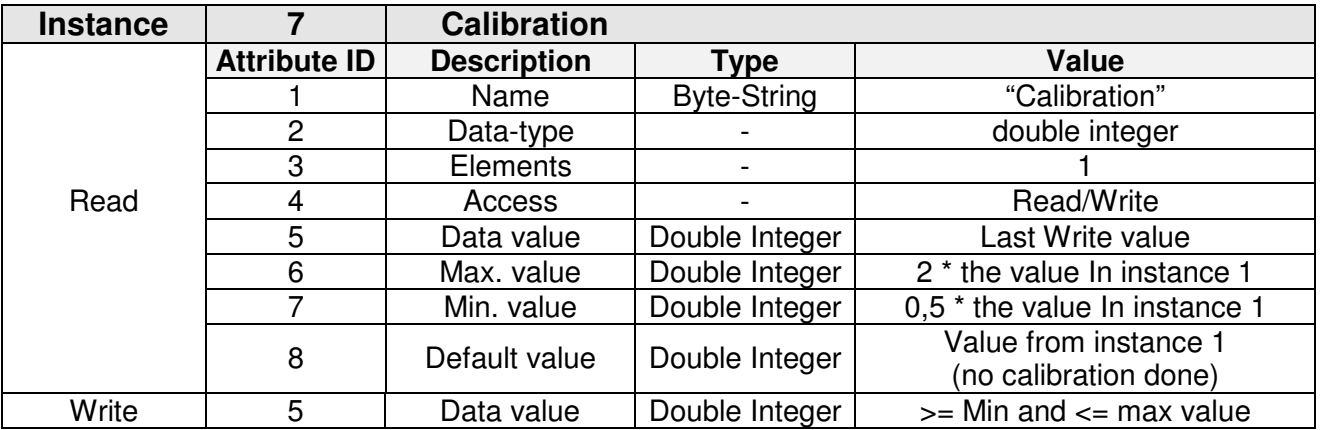

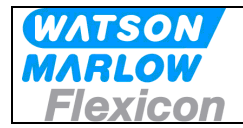

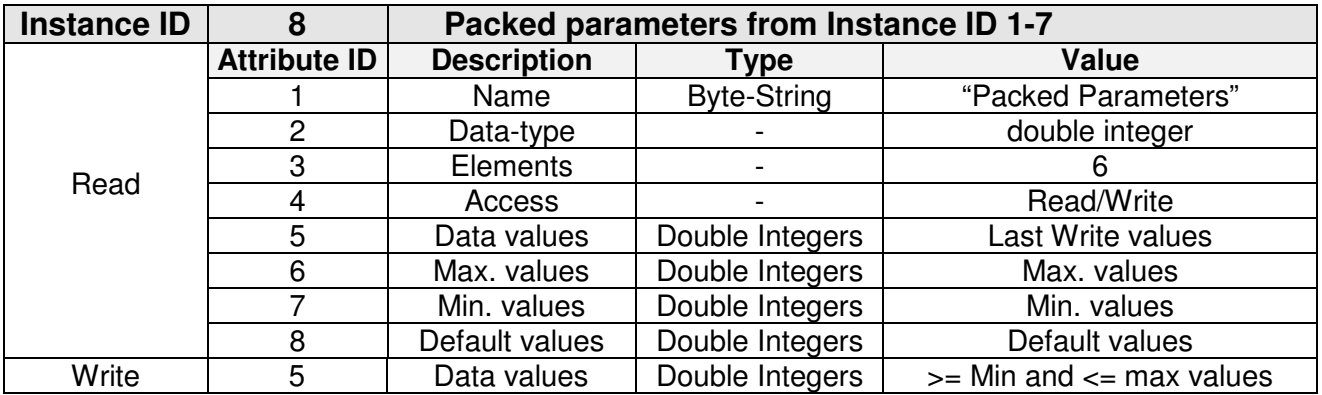

#### Data structure for Instance 8:

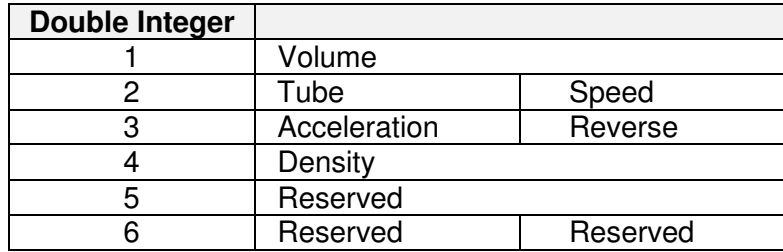

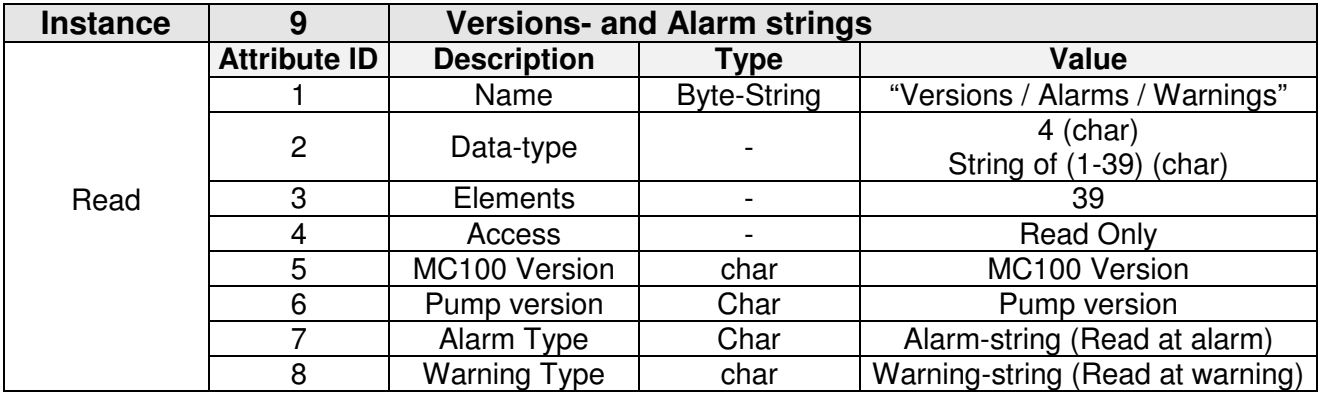

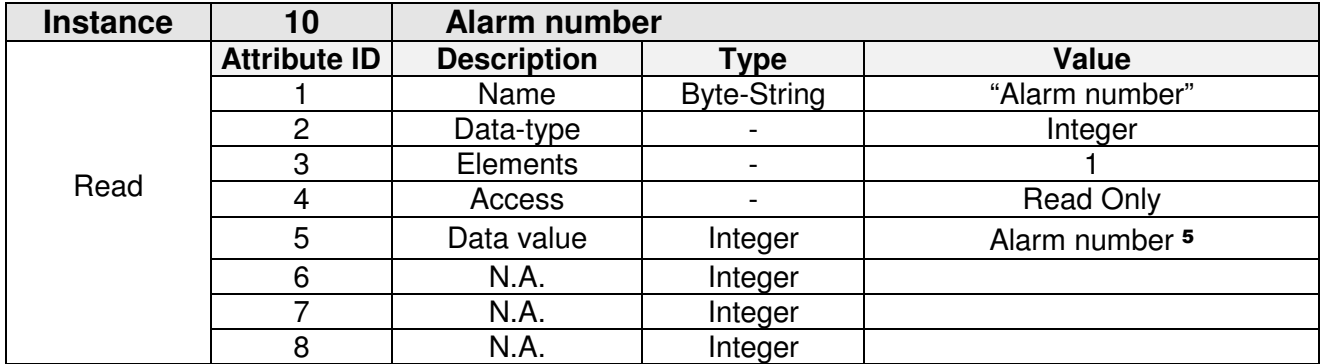

 $\overline{a}$ 

<sup>5</sup> Alarm – number is a reference to the Alarm list (Chapter 8).The text-string can also be read from Instance **9**, Attribute **7**.The number is also flashing on the 2-digit display [AL][number]

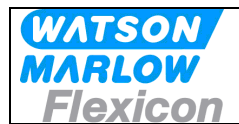

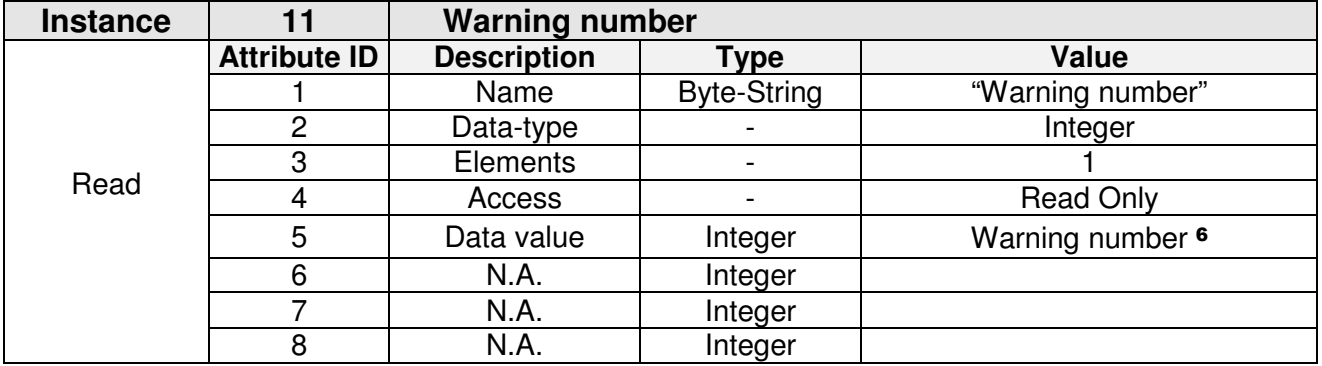

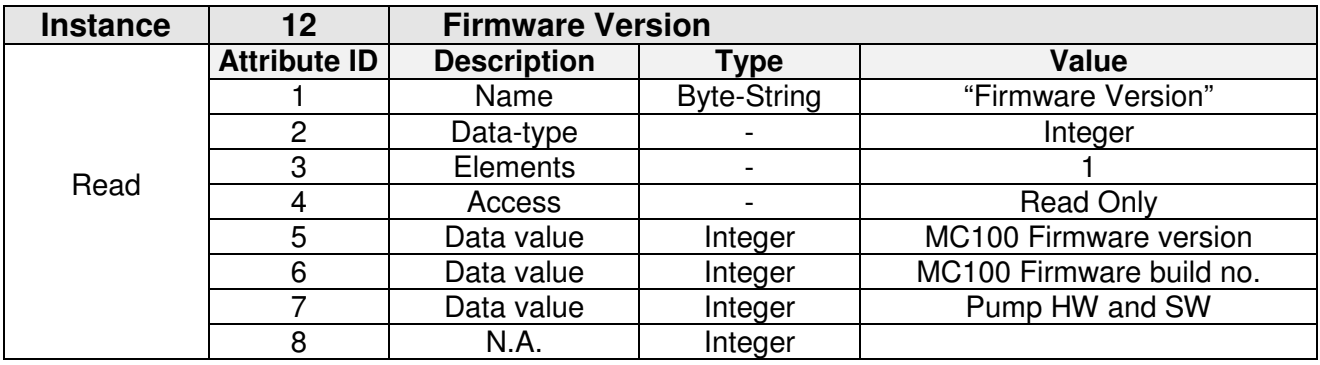

The data value for attribute 5 is 4 BCD digits

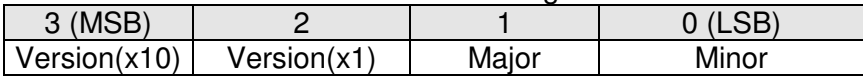

Example Version 1, revision 3.7

0 1 1 3 7

The data value for attribute 6 is build number [integer]

#### The data value for attribute 7 is 2 bytes

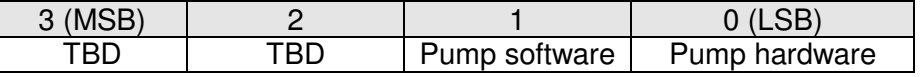

Pump hardware: BCD1, BCD0. Pump software: Version = byte/10.

 $\overline{a}$ 

<sup>6</sup> Warning – number is a reference to the Warning list The text-string can also be read from Instance **9**, Attribute **8**. The number is also flashing on the 2-digit display [ER][number]

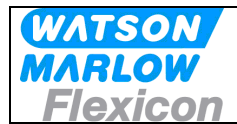

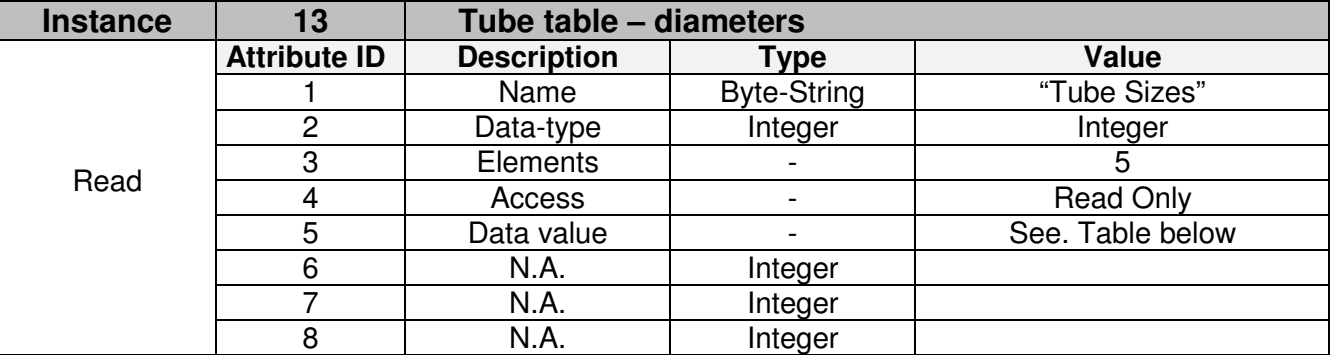

Data structure for Instance 13:

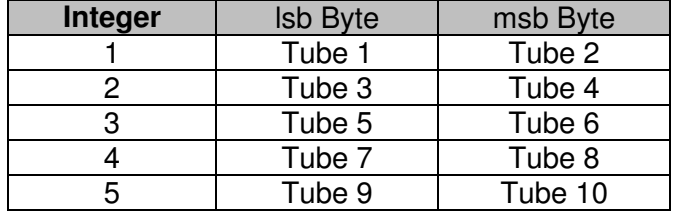

The values in the table are the inner diameter of the tube multiplied by 10.

Example Tube 3 = 32, equals an inner diameter of 3.2 mm.

**NB!** Tube diameter = 0 denotes no tube in that entry.

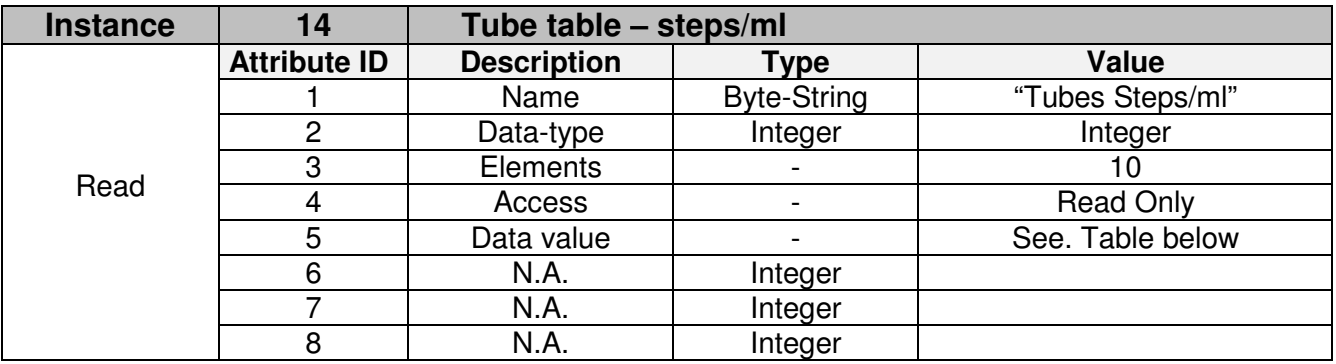

#### Data structure for Instance 14:

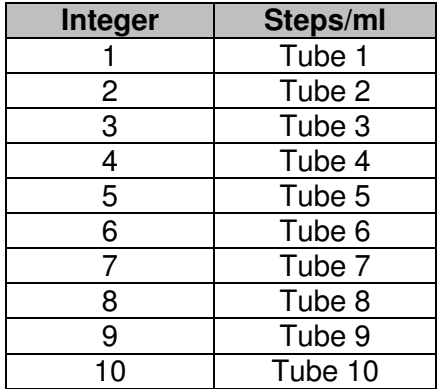

**NB!** Tube steps/ml = 0 denotes no tube in that entry.

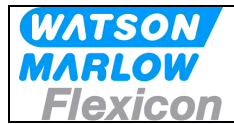

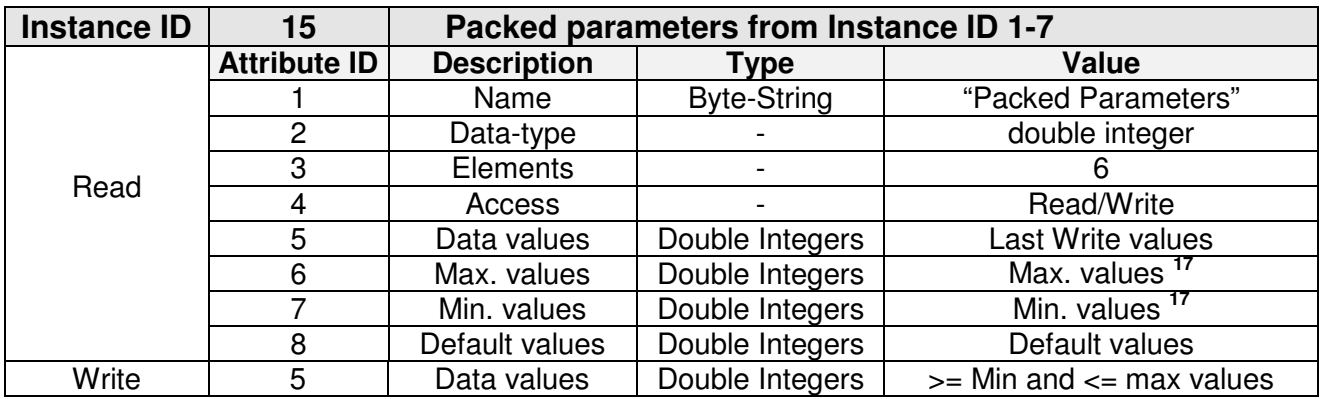

Data structure for Instance 15:

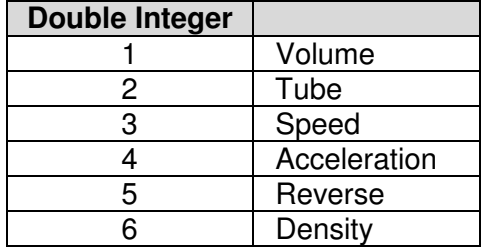

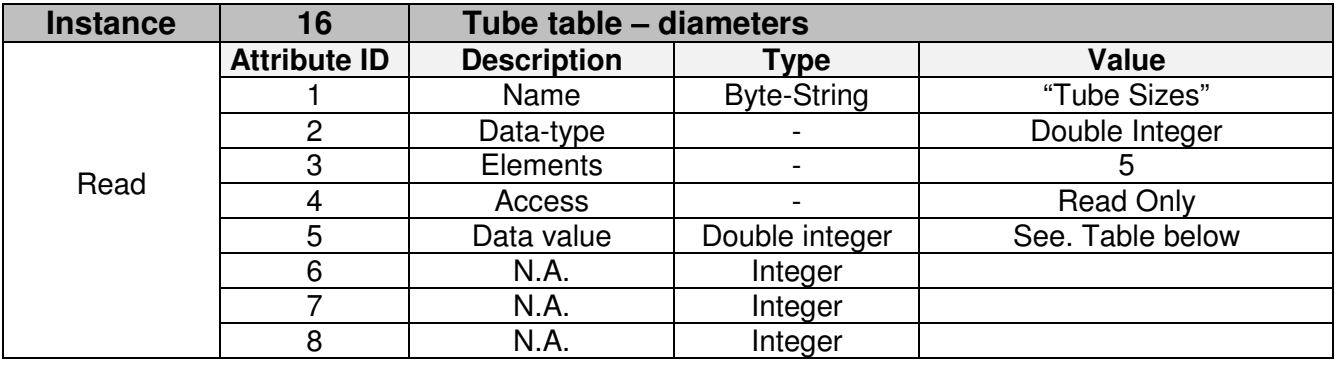

Data structure for Instance 16:

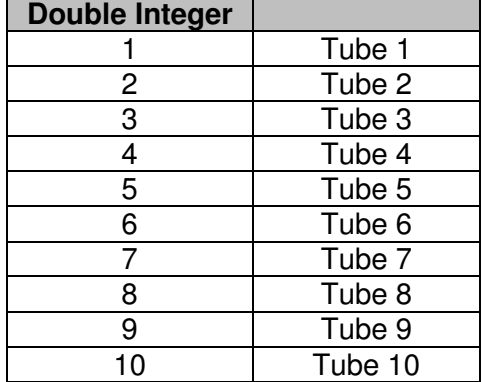

The values in the table are the inner diameter of the tube multiplied by 10. Example Tube 3 = 32, equals an inner diameter of 3.2 mm. **NB!** Tube diameter = 0 denotes no tube in that entry.

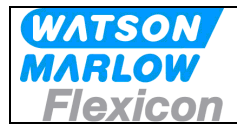

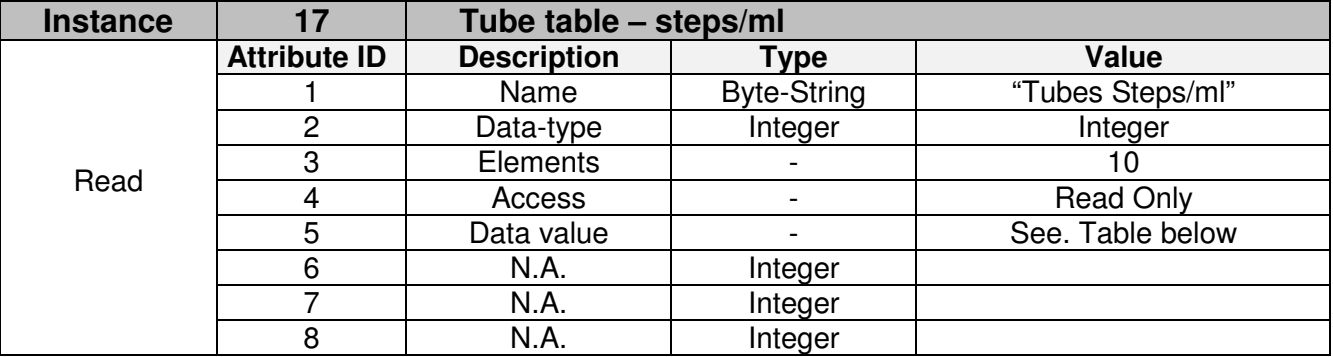

Data structure for Instance 17:

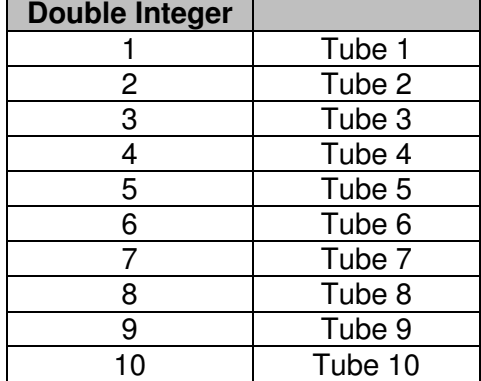

**NB!** Tube steps/ml = 0 denotes no tube in that entry.

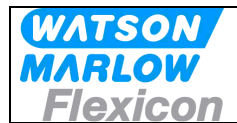

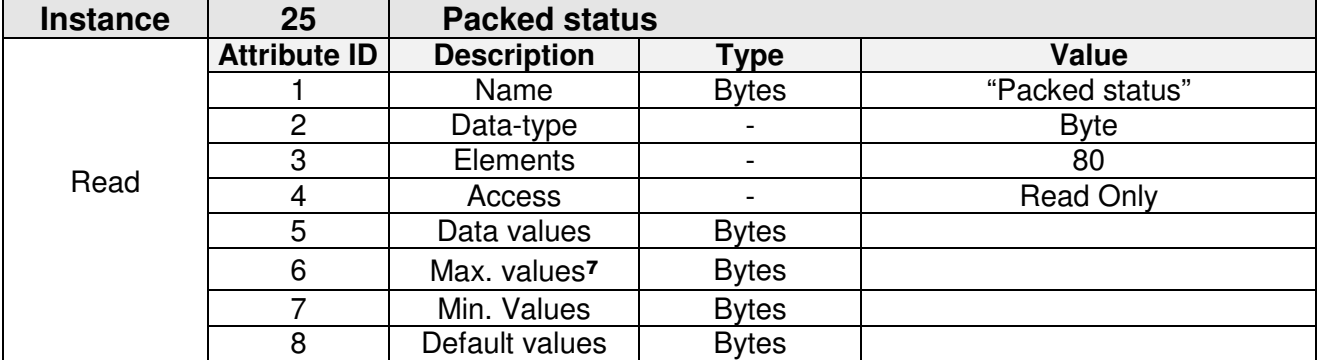

#### **Data structures:**

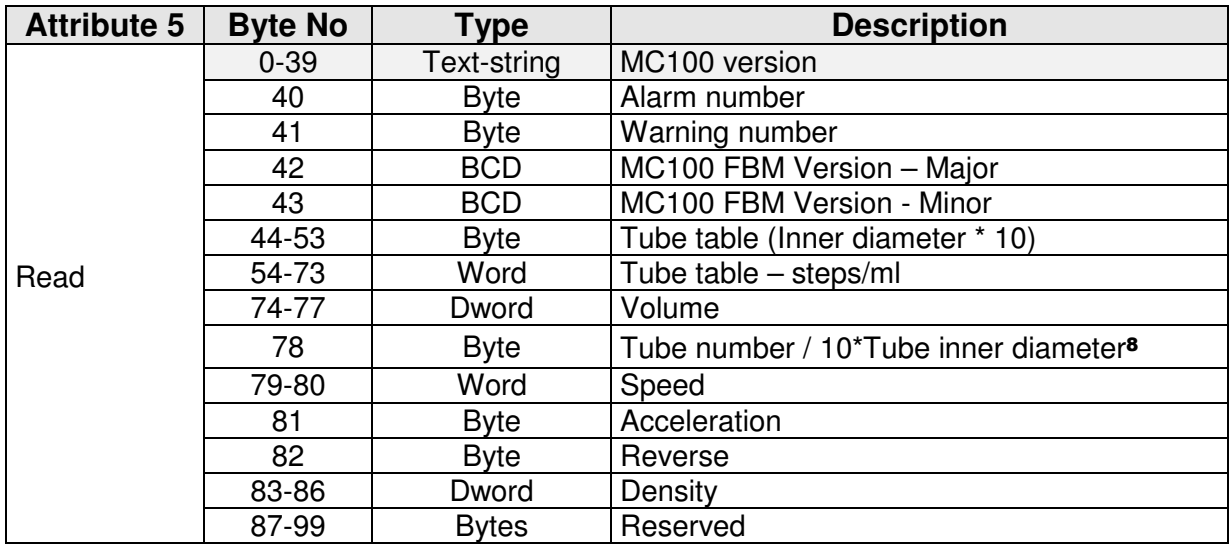

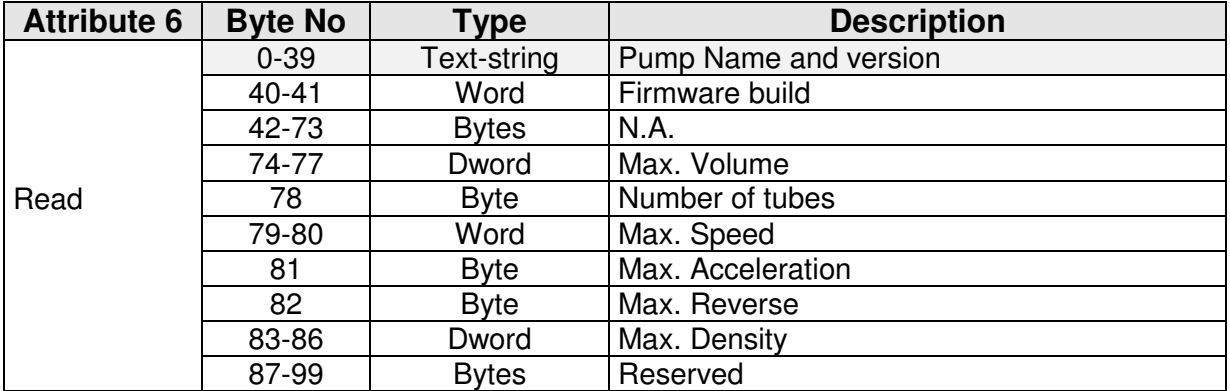

 $\overline{a}$ 

<sup>7</sup> Where possible , see structure description

<sup>8</sup> Depending on tube dimension setting

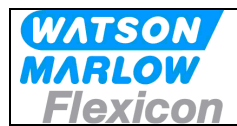

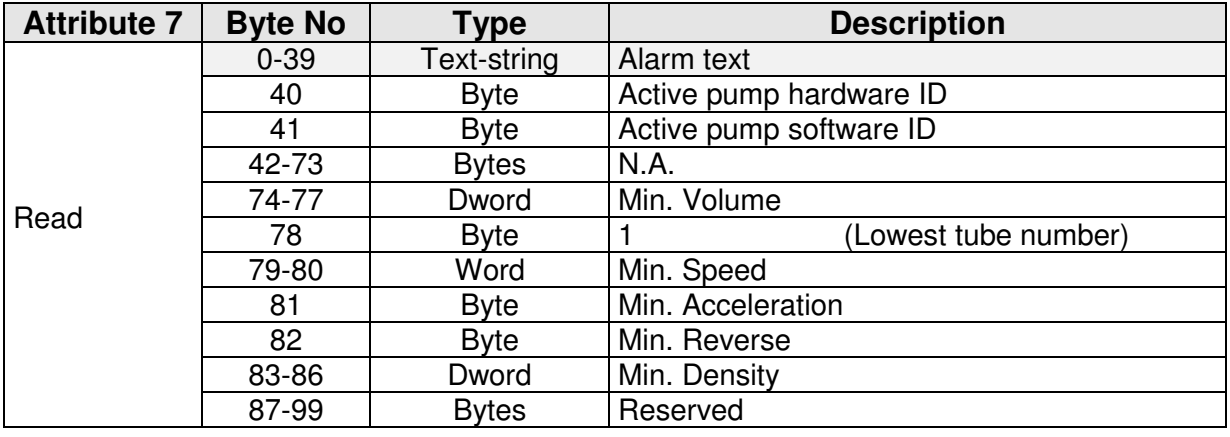

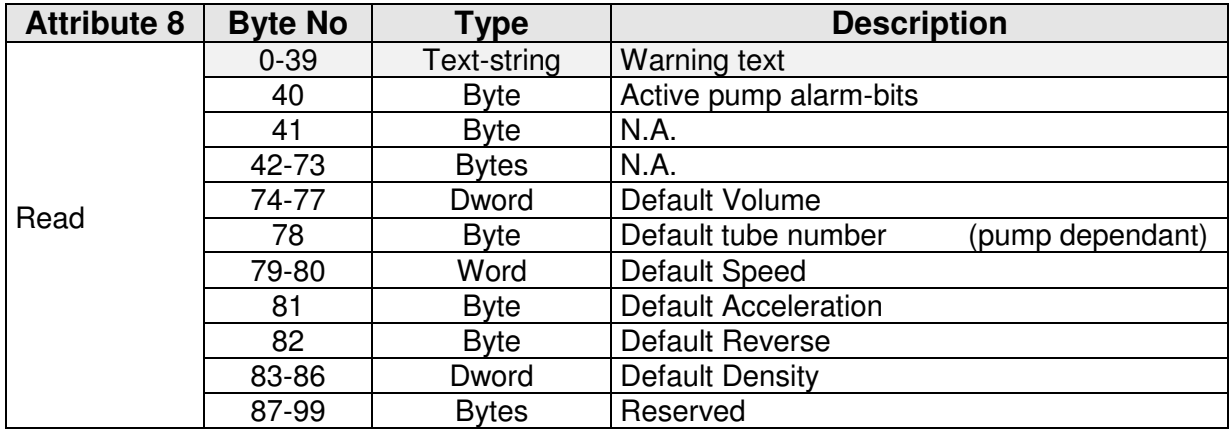

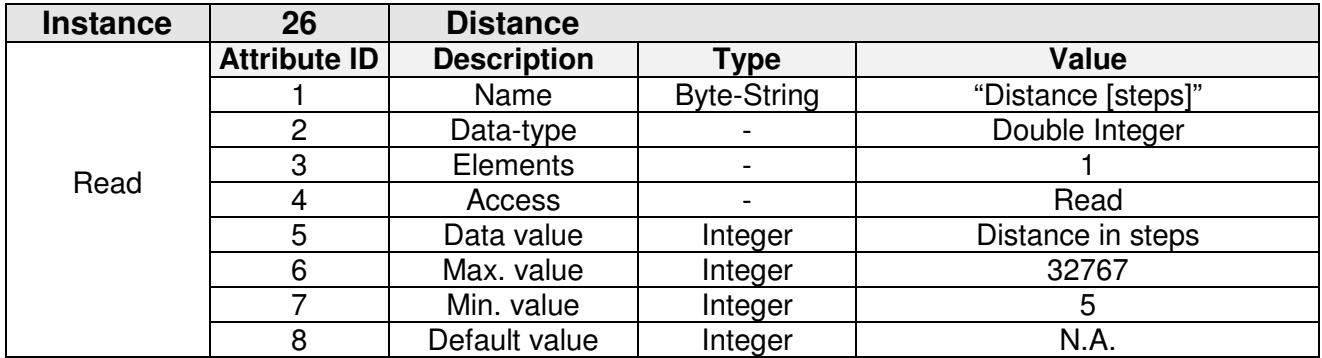

## **8 Alarm and warnings**

#### **8.1 Alarms handling**

When MC100 is in Alarm state, the only possible action is to reset the alarm. Only applies if the alarm causes are removed, otherwise the alarm will re-appear at the next attempt.

Alarms are cleared one-by-one, starting top down – meaning lowest number first.

#### **8.1.1 Module Alarms**

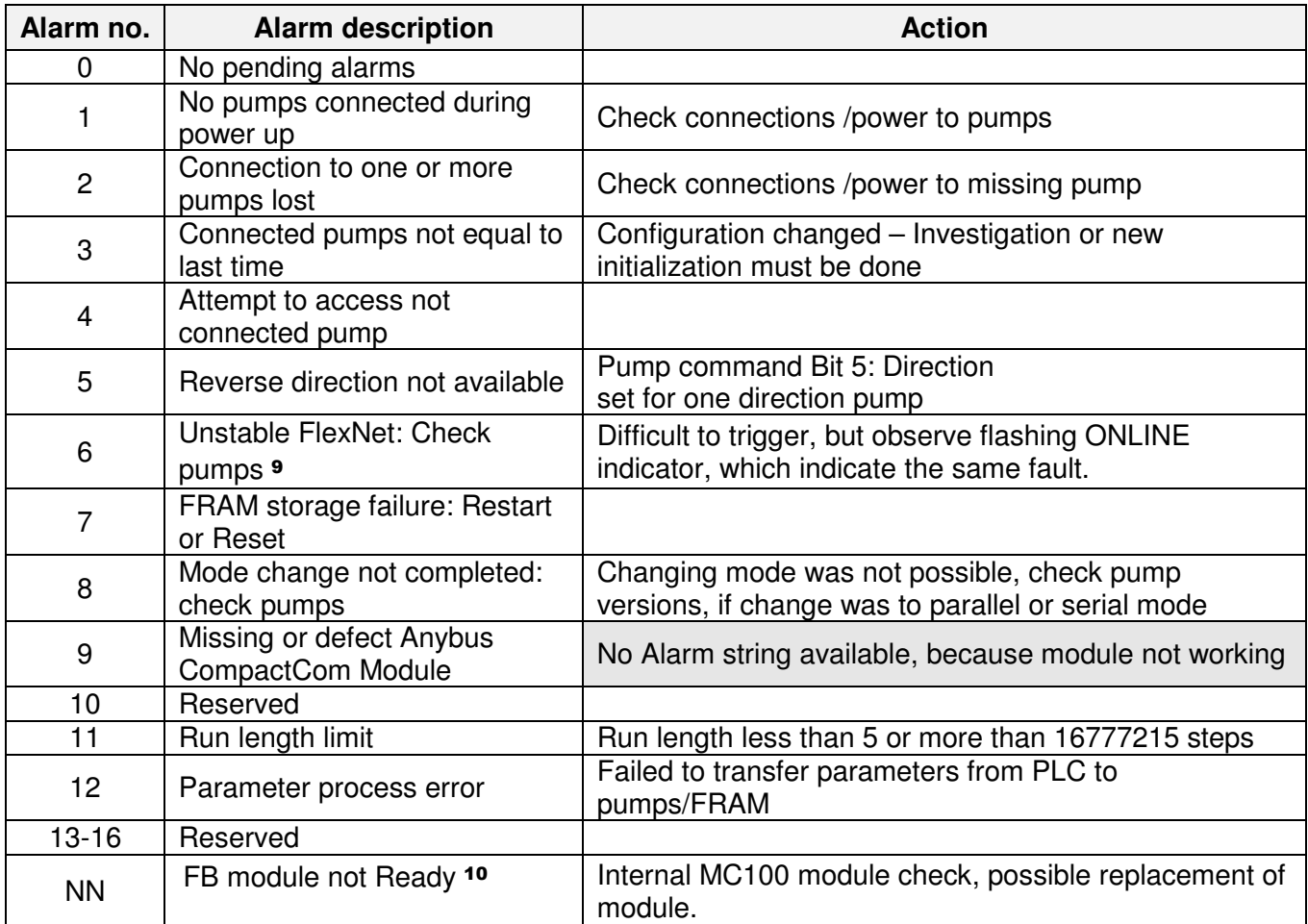

#### **Pump alarms**

 $\overline{a}$ 

| 20 | Dispense not finished             | Dispensing has stopped before finishing.     |
|----|-----------------------------------|----------------------------------------------|
| 21 | Tube bridge off at dispense start | Dispensing or pumping cannot start           |
| 22 | Tube bridge off while dispensing  | Dispense not finished                        |
| 23 | Tube bridge off at pumping start  | Trying to start pumping with tube bridge off |
| 24 | Tube bridge off while pumping     | Removing tube bridge while pumping           |

<sup>9</sup> Expected to be implemented in a later version

MC100 DeviceNet OM 1.15 EN Version: 1.04 Page 35 of 43

<sup>10</sup> Alarm is only displayed with the 2 LED's on MFSC module – both flashes RED/ORANGE.

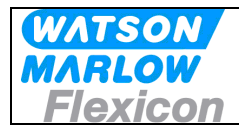

#### **8.2 Warnings handling**

All warnings are cleared automatically, when data within limits are received via FB, or with clear-bit: MC100 command B1.4

In warning 08-13 by the phrase **individual** pumps, means "real" connected pumps and pump 0 means the pseudo pump, which holds common parameters in parallel and serial mode

#### **8.2.1 Warnings**

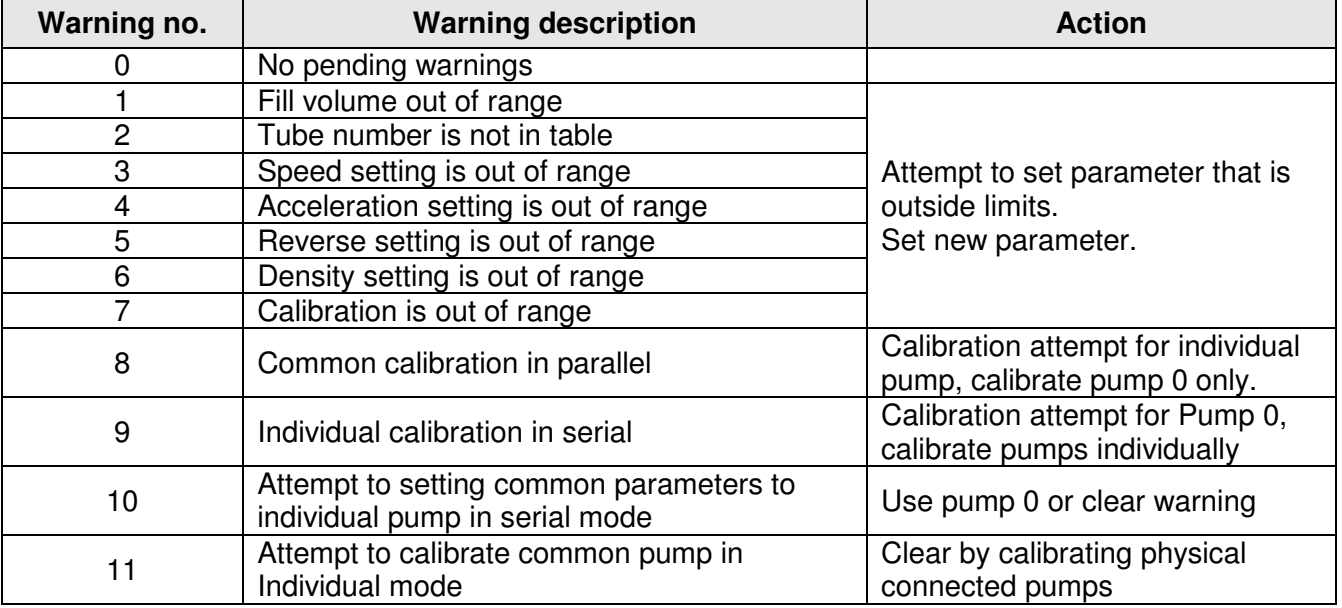

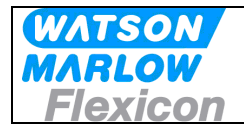

## **9 Trouble shooting**

#### **9.1 Trouble-shooting**

Different kind of problems can cause machine stop, errors etc. Most trouble-shooting will be based on the information from the front plate indicators and display and the Alarm list information (see 8.1.1)

#### **Examples:**

- **Problem:** Display is flashing AL / 01 when applying power to the module, indication that the MC100 cannot find any pumps connected.
- **Solution:** First check if power is applied to the pump(s) and they are ON, then check cabling and connectors for faults. To check if problem has been solved, it's necessary to turn power OFF and ON again
- **Problem:** Display is flashing AL / 03 when applying power to the module.
- **Solution:** First check if all the pump(s) has power applied and are indicating power ON. If this is OK, then the MC100 has stored a different configuration and must be reconfigured using the factory default configuration. Make a factory reset to default by following the steps below:
	- 1. Locate the dipswitches on the right side of the cabinet, turn dipswitch 8 ON.
	- 2. Turn power ON to the module, which now starts up with the Alarm, but shortly after starts the reset sequence and starts up again without the alarm 03.
	- 3. Turn power OFF and turn dipswitch 8 back to OFF.
	- 4. Turn power ON again and confirm that the alarm is still removed.

#### **Alternative:**

Use the Node address switch to do a factory reset. see section 5.1

- **Important:** The cyclic bytes exchanged with fieldbus master/scanner will now reflect the current configuration. If this configuration is different from setting in the Master/scanner it will not be possible to connect to the scanner.
- **Problem:** Display is shoving "**S.2.**". As a follow up on the configuration problem above, this will be the display, when the master/scanner has a different configuration of the number of cyclic bytes.
- **Solution:** 1. If this is the initial configuration, please use section **6. Configuring the fieldbus network to the MC100** and the supplied documentation and files on the CD-rom to setup the network.
	- 2. If this situation occurs after the system has been running normally, but after a factory reset, focus must be moved to the pumps, where probably one or more pumps is not communicating on the Flexnet. Use the description in **6.1 Connecting the MC100 and the pumps for the first time**, to control the number of pumps that are detected on the Flexnet. When the problem is solved and the correct pumps corresponding to the correct configuration is verified, it will be necessary to do a factory reset again.

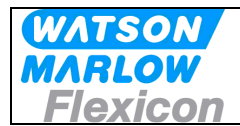

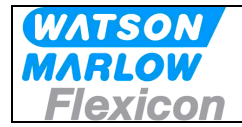

## **9.2 Opening the MC100 for service/replacement of PCB's**

- 1 Power OFF for the 24V to the Module
- 2 Remove all cables attached the MC100.
- 3 To access the 2 circuit boards, remove the front cover by removing the 4 countersunk pozidrive screws and the front cover will come off. The 2 PCB's are connected with a ribboncable and has to be pulled out together for service on either one.

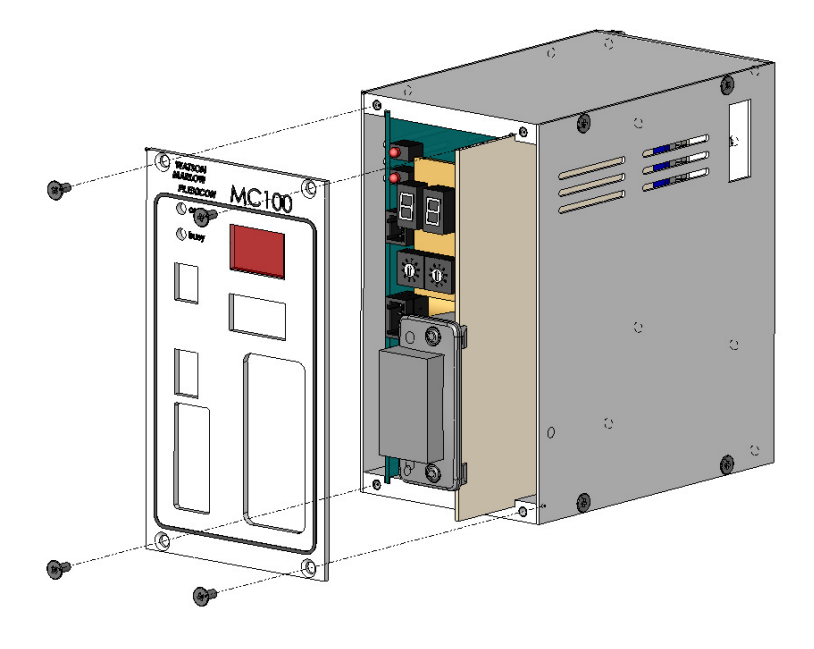

![](_page_39_Picture_0.jpeg)

## **10 Decommissioning**

#### **10.1 Advice about dismantling / removal / disposal**

Disconnect all services prior to dismantling the MC100 Disconnect all connections to other equipment.

#### **10.2 Environmental conditions / -regulations**

A MC100 is subject to the WEEE-system and may not be disposed using normal refuse collection.

The machine must be collected and disposed separately as it contains electrical components such as batteries, electrolytic capacitors and printed circuit boards. ?

Further information is available on our web-site www.flexicon.dk.

#### **10.3 The WEEE system**

WEEE stands for: "Waste Electrical and Electronic Equipment" and the term is used commonly throughout the EU for waste from electrical and electronic equipment (EEE).

The WEEE Directive stipulates common EU regulations on treatment of WEEE. The rules are based on consideration for the environment, and they aim at limiting the amount of WEEE we have to dispose of. The objective is, on the one hand, to encourage producers to manufacture environmentally friendly products, and, on the other, to increase reuse, recycling and other forms of recovery.

The WEEE rules provide for producer responsibility, which means that producers and importers of electrical products must organise and finance take-back and treatment of WEEE, and report information to a producer register.

WEEE pictogram:

![](_page_39_Picture_14.jpeg)

![](_page_40_Picture_0.jpeg)

## **11 Appendix 1**

Operating modes for MC100

#### (1) Individual

Individual filling means that each Pump has its own operating parameters and that fills, calibration and pumping will not be synchronized with any other connected Pump. In theory, this means that the MC12 can control up to 16 Pumps concurrently.

Calibration is carried out by first selecting the pump number via MC100 control bits as in Individual Mode and then sending the calibration value through the use of ADI 7.

The parameters are sent to the individual Pump number after setting the pump number by the MC100 control bits.

#### (2) Parallel

Parallel filling is used in a multi-head filling system in which a number of bottles are changed in each cycle and filled at the same time. This gives a very high capacity. The number of Pumps and the number of bottles changed at each cycle should be identical.

If more Pumps are connected to the MC100, they can, if they are of the same type, work synchronously with the same set of parameters. In parallel mode, only parameters in Pump 0 will be used i.e. all Pumps use same volume, tube size, speed, etc.

Calibration must be carried out for the individual Pumps, by first selecting the pump number via MC100 control bits as in Individual Mode and then sending the calibration value through the use of ADI 7.

#### (3) Serial

Serial filling is used to boost the overall capacity in a semi or fully automated system by using each Pump to fill part of the total volume.

Similar to parallel filling, Pump 0 is used for setting parameters for all connected pumps, with the exception of Function 2 for tube diameter.

For setting tube diameter, select the Pump number by the MC100 control bits as in Individual Mode and then send the tube number using ADI 2. In this way, the last Pump may for instance fill a smaller part of the total volume than the other Pumps in the system. This is done by applying a smaller tube in the last Pump.

When all Pumps have been programmed, the MC100 will automatically calculate which part of the total volume the individual Pumps should fill, so that they are completed simultaneously. This gives the best capacity.

Calibration is also carried out in Pump 0, as the system perceives the whole system as one single Pump. I.e. selecting pump number 0 via MC100 control bits as in Individual Mode and then sending the calibration value through the use of ADI 7.

## **12 Appendix 2**

#### **12.1 Tube tables**

#### **12.1.1.1 PD12**

![](_page_41_Picture_139.jpeg)

#### **12.1.1.2 PD22**

![](_page_41_Picture_140.jpeg)

#### **12.1.1.3 GD30**

![](_page_41_Picture_141.jpeg)

![](_page_42_Picture_0.jpeg)

## **13 Declaration of Conformity**

We Watson-Marlow Flexicon Frejasvej 2-6 DK-4100 Ringsted

Declare on our sole responsibility that the product:

Pump control module: **MC100**  Model: **91-120-000 / 91-121-000** 

![](_page_42_Picture_138.jpeg)

To which this declaration relates is in conformity with the following standard(s):

![](_page_42_Picture_139.jpeg)

According to the provisions in the Directives:

On the approximation of the laws of the Member States relating to electromagnetic compatibility

Signature:

April 2009

Ringsted, Denmark

Jørn Jeppesen, Development Manager